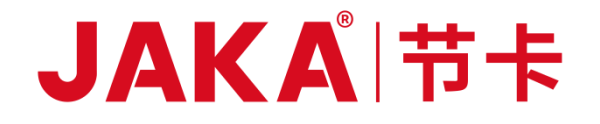

## **JAKA Robot** User Manual

## Hardware Section

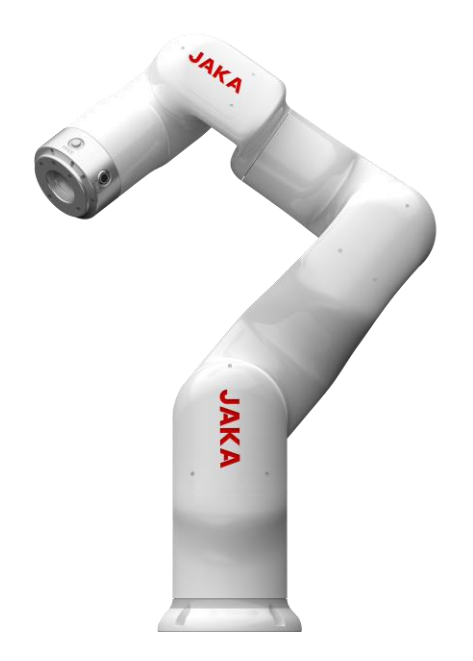

## **JAKA MiniCobo**

# JAKA 节卡 **JAKA Robot** User Manual

**JAKA MiniCobo V1**

Robot Body No.

Controller No.

JAKA MiniCobo

### **JAKA 节卡**

### **Note:**

The definition of collaborative robots follows the international ISO standards and relevant regulations of the national standards to protect the safety of operators. We DO NOT recommend directly applying the robot body on the occasion that the working object is human body. However, when the robot user does need to concern human body as robot's work object, it is necessary to configure a safe, reliable, fully tested and certified safety protection system for the robot body, on the premise that the user fully evaluates the safety of the personnel. All the measures are to protect personnel safety.

All content in this User Manual is the exclusive property of Shanghai JAKA Robot Technology Co., LTD (Hereinafter collectively called as JAKA), and shall not be used in any form without the written permission of JAKA.

The user manual will be updated and improved regularly by JAKA. And contents of it will be changed without prior notification. Please check carefully the actual product information before using this manual.

The information contained in the User Manual is not a commitment of JAKA. And JAKA is not responsible for any errors that may occur in this Manual and not responsible for any accidental or indirect damages caused by using this Manual and products it introduces. Please read this Manual carefully before installing and using the robot.

The pictures in this Manual are for reference only, please refer to the actual product.

If the robot is modified or disassembled, JAKA will not be liable for after-sales service.

JAKA also reminds the user that safety equipment must be used and the safety provisions must be in compliance with, when using and maintaining the JAKA robot.

<span id="page-2-0"></span>The Programmer of JAKA robot and the Designer & Debugger of the robot system must be familiar with JAKA robot's programming mode and system application installation.

### **Manual Instructions**

This manual mainly includes precautions for the safe operation of the robot, mechanical and electrical interfaces, installation and maintenance, how to use JAKA APP software, and so on.

The users of this manual should have received basic mechanical and electrical training, which will contribute to the installation and use of the robot.

### **More Information**

For more information, please scan the QR code on the right to visit our official website [www.jaka.com.](http://www.jaka.com/)

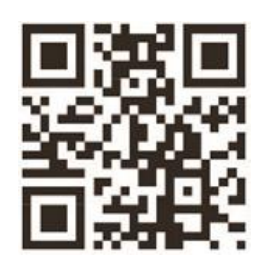

### JAKA | 节卡

### Contents

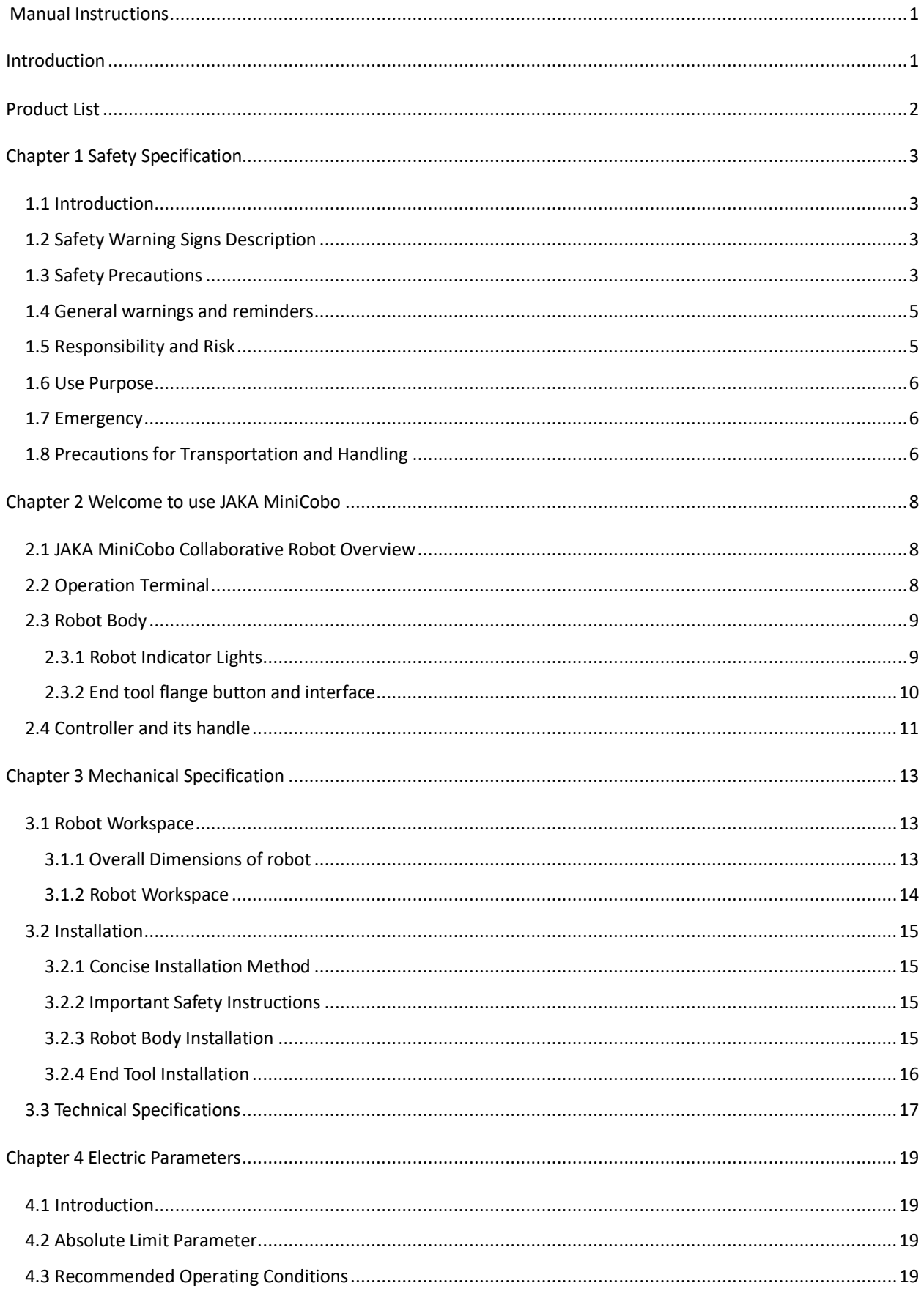

### JAKA | 节卡

<span id="page-4-0"></span>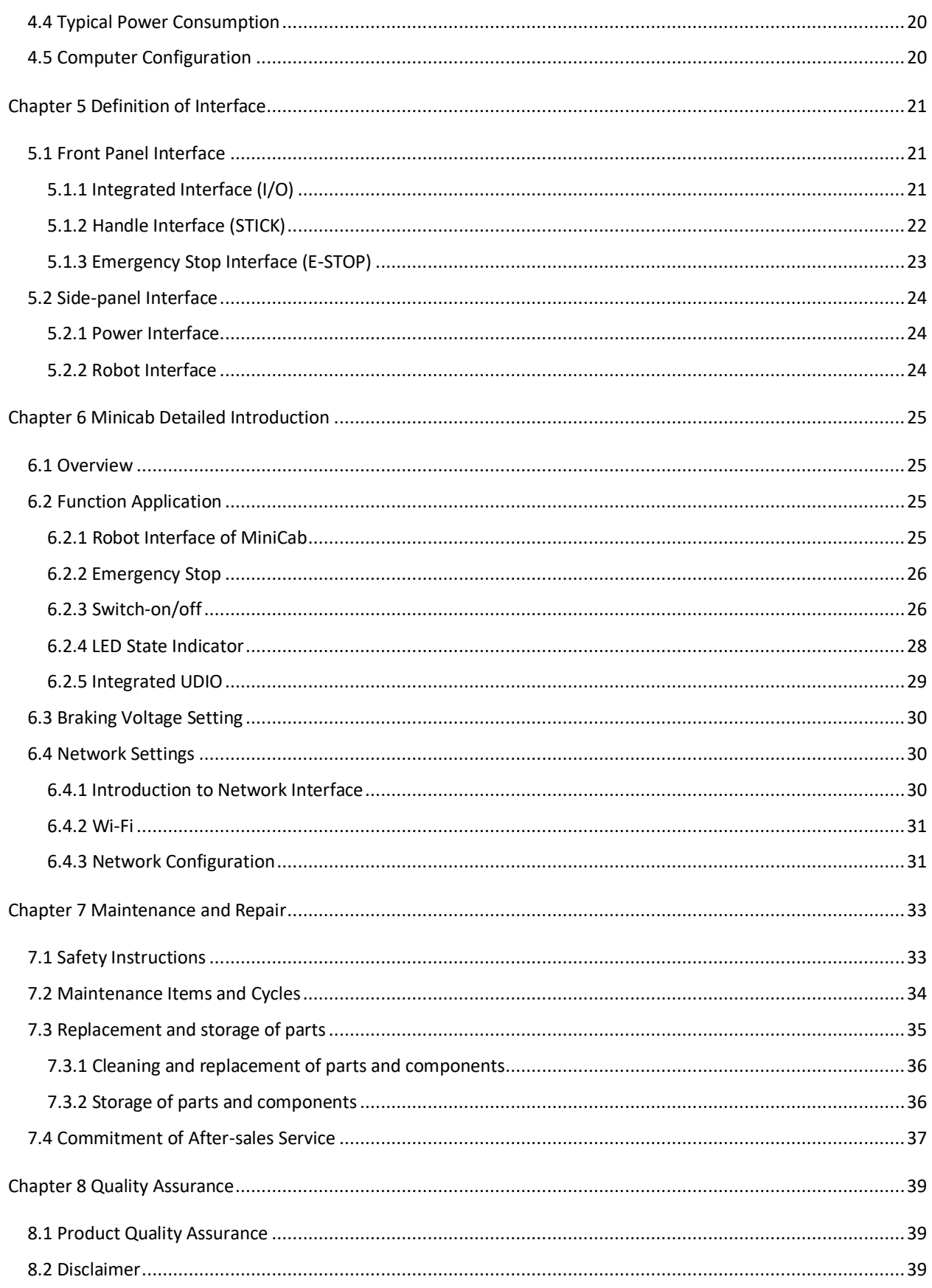

### **Introduction**

JAKA MiniCobo robot will whole heartedly serve you. Imagine what you desire. And do what you want.

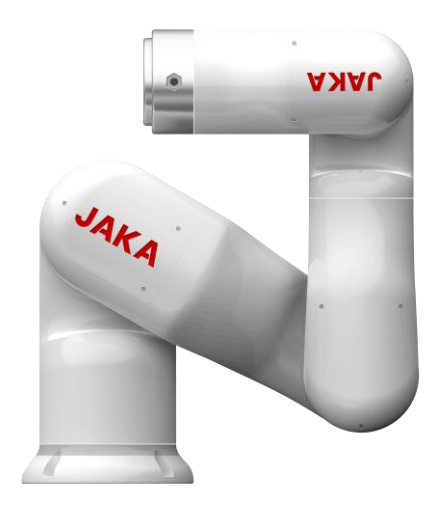

All series of JAKA collaborative robots innovatively use a new control mode, which is mobile intelligent terminal plus APP, to connect with the robot body. One mobile terminal can control several robot bodies. Meanwhile, the operator does not need to master a professional programming language. The only thing he need to do is guiding the robot manually to complete the programming. So, human-machine collaboration is easier. And the working efficiency is improved greatly.

JAKA MiniCobo is a small six-axis collaborative robot, with a payload of 1Kg. It is a collaborative robot developed by JAKA, which is aimed at commercial application scenarios.

### **Product List**

<span id="page-6-0"></span>When you purchase a whole set of JAKA MiniCobo robot, the package list you receive is as follows:

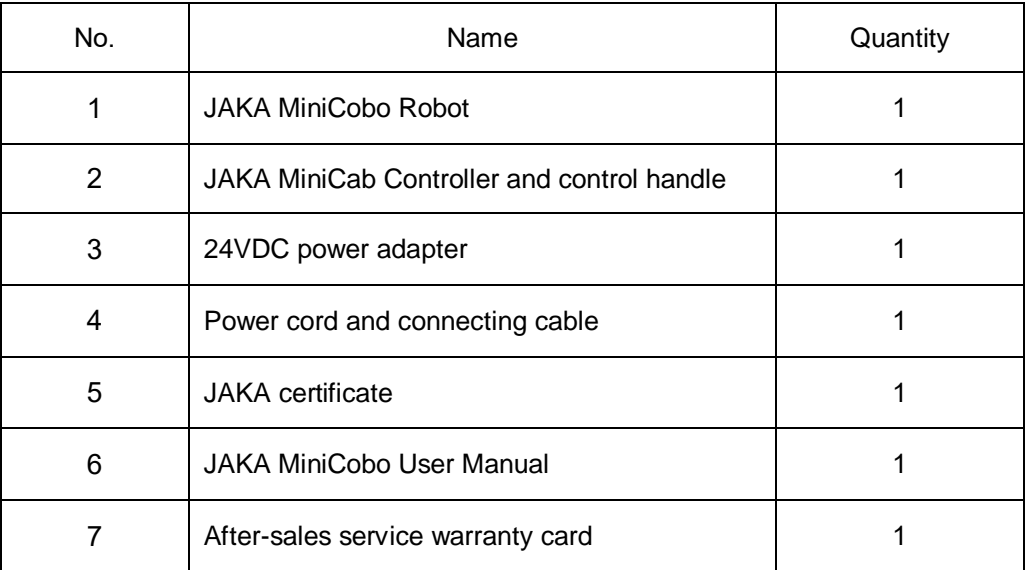

### **Chapter 1 Safety Specification**

### <span id="page-7-1"></span><span id="page-7-0"></span>**1.1 Introduction**

This chapter mainly introduces the safety principles and specifications that shall be obeyed when using robots and robot systems. Users shall carefully read the safety related contents in this manual and strictly obey them. Operators shall be fully aware of the complexity and danger of the robot system and pay special attention to the contents related to warning signs.

### <span id="page-7-2"></span>**1.2 Safety Warning Signs Description**

The following warning signs are used to describe the hazard levels stipulated in this manual. Please strictly observe the safety contents.

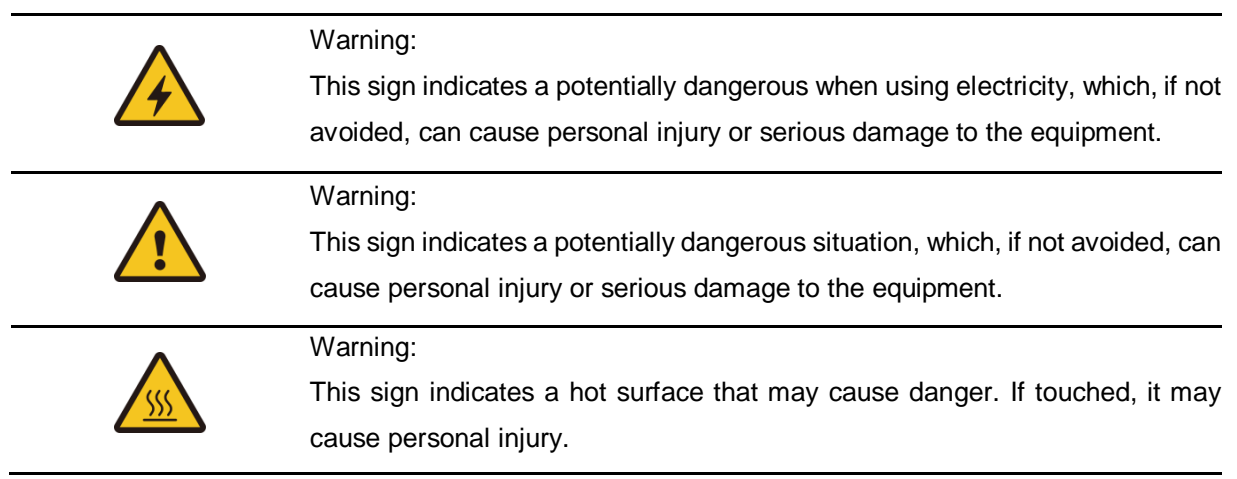

### <span id="page-7-3"></span>**1.3 Safety Precautions**

The main content of this section is related to safety items that need to be paid attention to during installation and use. Please read carefully.

> 1. First, the robot must be installed in accordance with the instructions and precautions in this manual.

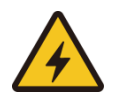

2. The installation height of the power cut-off switch is  $0.6$ m $\sim$ 1.9m, in order to guarantee that the power supply can be cut off in time and conveniently in event of an accident.

3. When using the robot for the first time, it is necessary to check the integrity of the robot's protection system, as well as the safety of the operation to ensure that there is no damage of it.

4. Personnel with robot operation qualifications are required to check each safety function and ensure that the parameters and procedures are correct, before starting the robot.

1. Professional debugging personnel are required to install and debug the robot in accordance with the specifications.

2. The setting and modification of robot parameters must be performed by authorized personnel.

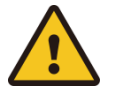

3. Do not switch on/off the power supply system frequently.

4. When the robot load exceeds the set range, it will stop moving to prevent damage to the robot and injury to the operator. Because JAKA robot controller has the collision detection function. If the operator uses his own controller or active closes the protection function, he has to bear his own risk.

1. Ensure that robot's arms and tools are installed correctly.

2. Ensure that robot arm has enough free movement space.

3. Do not connect the safety equipment to the normal I/O interface, to avoid injury.

4. Ensure the correct installation settings (such as the installation angle of the robot, the weight in the TCP, the TCP offset, and the safetyrelated configuration) are configured. Save the installation file and load it into the program.

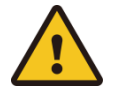

5. The end-effector connected to the tool end must not have sharp edges. Before operating, make sure that all personnel are outside the reach of the robot.

6. Connecting different machinery may increase the risk or introduce new risks. Always conduct a comprehensive risk assessment for the entire installation procedure.

7. Do not tamper with the robot without authorization. The changes to the robot may cause unknown danger that the integrator cannot predict. If the robot is modified in any methods, JAKA does not take any responsibility.

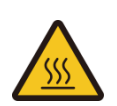

1. The robot body and the controller will generate heat when they are working. After high-load operation, DO NOT touch the robot when it isjust stopped to avoid burns.

2. When the controller is working, heat will be generated. Do not touch the controller's heat radiating fins to avoid burns.

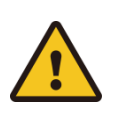

1. When robot is connected to the machine which can cause damage to it, it is recommended to check all the functions of the robot and the robot program separately. To check the robot program, it is recommended to use temporary waypoints outside the workspace of other machinery

2. A strong magnetic field can damage the robot. Do not expose the robot in a permanent magnetic field.

### JAKAI##

#### <span id="page-9-0"></span>**1.4 General warnings and reminders**

1. Operators who use the robot system are strictly prohibited from wearing loose clothes and jewelry. Operators with long hair should make sure that their hair is tied up.

2. During the operation of the equipment, even if the robot seems to have stopped, it may be in state of being about to move because it is waiting for the start signal. In this state, the robot should also be regarded as in motion.

3. During the operation of the robot, ensure that the controller power cord and the robot power cord are reliably connected. It is strictly forbidden to plug or unplug the power supply and terminals when the power is on in the working mode.

4. A warning line should be drawn on the ground to mark the range of motion of the robot, so that the operator can understand the range of motion of the robot including holding tools (manipulators, tools, etc.).

5. Ensure that safety measures (such as guardrails, ropes, or protective screens) are taken near the robot operating area to protect the operator and surrounding personnel. The locks should be set according to the requirements, except for the personnel responsible for the operation, other personnel are not allowed to touch the power supply of the robot.

6. In emergency or abnormal situations such as people are caught by the robot or besieged by the robot, after pressing the E-STOP button, the joint can be forced to move by pushing or pulling the robot arm. Manual movement of the robot arm without electric drive is limited to emergency situations and may cause joint damage.

#### <span id="page-9-1"></span>**1.5 Responsibility and Risk**

#### Liability

This manual does not involve all applications of how to design, install and operate a robot, nor does it involve all peripherals equipment that may affect the safety of the robot system.

The integrator of JAKA have responsibility to ensure that relevant feasible laws and regulations of country are obeyed, to make sure that there is no significant risk in the whole robot application.

All safety information contained in this manual shall not be regarded as a guarantee of JAKA. Even if all safety instructions are complied with, injury or damage, which caused by an operator, may occure.

JAKA will constantly strive to improving the reliability and performance of our robot products. Our company will not be responsible for any error or missing information in this manual. And we reserve the right of final interpretation of this manual.

Risk

When there is interactive relationship between the operator and robot, there must be direct or indirect body contact. During the contact, operators must have sufficient self-protection awareness. And integrators need to carefully consider the operating conditions when using our company's robots for customers. The followings are

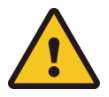

### JAKA 节卡

dangerous situations may occur:

Robots may fall and injure the personnel when they are transported; Injuries caused by screw loosening of the fix bolt in robot; When the robot is working, it may pinch fingers and hurt people; Injury caused by malfunction of robot which is not repaired in time; There may be dangerous when using sharp end-effectors or tool connections; Robots may injure people when operating in toxic or corrosive environments.

### <span id="page-10-0"></span>**1.6 Use Purpose**

JAKA MiniCobo collaborative robots are mainly aimed at commercial application scenarios, especially suitable for commercial or light industry, such as new retail, education, 3C manufacturing, processing of light parts, loading and unloading, etc. JAKA MiniCobo is only allowed to be used under specified conditions and environments.

JAKA MiniCobo has special safety rating features, which are specially designed for collaborative operation. That is to say, the robot can work without guardrails, or can work with humans. Cooperative operation is only for non-hazardous applications, that is, tools, workpieces, obstacles and other machines. All those applications have undergone a risk assessment for specific applications, and have been proved that they do not have major hazards.

Any use or application that is contrary to the intended use is not allowed. Those include but not limit to the followings:

Used in an environment where there is a possibility of explosion such as dust;

Used in life-related occasions;

Used without making a risk assessment;

Used when the reviewed performance level is unqualified;

The operation is outside the allowable operating parameters.

### <span id="page-10-1"></span>**1.7 Emergency**

When an emergency occurs, press the E-STOP button to immediately stop all movements of the robot. Emergency shutdowns shall not be used as a risk mitigation measure, but E-STOP may be regarded as a secondary protection equipment.

### <span id="page-10-2"></span>**1.8 Precautions for Transportation and Handling**

The robot needs to be packed in its original packaging box during transportation, to ensure that the equipment is stable and in a dry environment.

When the robot is hoisted, corresponding measures shall be taken to locate the robot to avoid damage caused by accidental movement.

When moving the robot from its packaging to the mounting position, hold the robot tightly until all the bolts on the base of the robot are fastened.

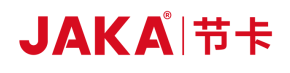

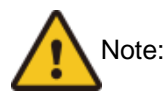

1. Make sure that your back or other parts of your body are not overloaded when you lift the device. Use appropriate hoisting equipment. JAKA is not responsible for the personal injury caused during the transportation of the equipment.

2. Make sure to strictly follow the installation instructions when installing the robot.

### <span id="page-12-0"></span>**Chapter 2 Welcome to use JAKA MiniCobo**

Before reading this chapter, make sure that you have read and fully understood the Safety Specifications in Chapter 1.

This chapter will quickly introduce the basic composition of JAKA MiniCobo commercial collaborative robot and how to use it. For detailed mechanical specifications, electrical specifications, and software operations, please refer to other chapters.

During use this robot, if you need quick help, please call our quick consultation hotline: **400-006-2665.**

### <span id="page-12-1"></span>**2.1 JAKA MiniCobo Collaborative Robot Overview**

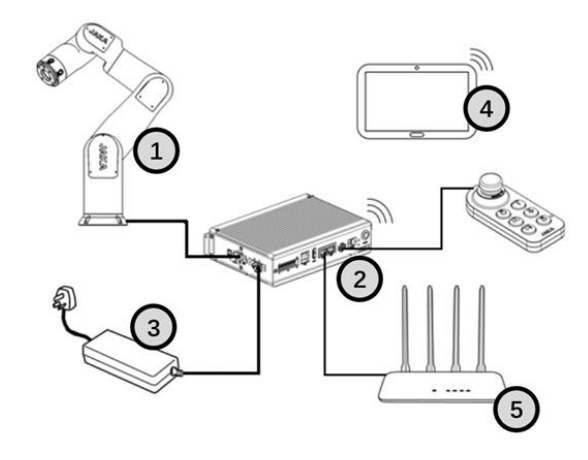

Figure 2-1 Overview of Robot Overview

As shown in Figure 2-1, JAKA MiniCobo commercial collaborative robot mainly includes:

**(1) Robot Body:** Main moving components, to achieve the desired movement of the user. At the same time, in the end of the robot body (robot base side), there is a ring indicator light which indicates the state of the robot. in the end of tool end flange (end-effector side), there are buttons for dragging and programming, and a TIO interface for connecting tools.

**(2) Controller and Operation Handle: They are** the control system of the robot. JAKA's robot controller is equipped with a user-friendly handle to control the robot's operation and emergency stop.

**(3) DC power supply:** The controller uses 24VDC input, just use the standard 24VDC power adapter.

**(4) Operation Terminal (Optional or user-owned):** A device used by operator to perform programming, setting, and other operations.

**(5) Router and network cable, etc. (Optional or user-owned):** Several robot controllers can be networked through router. The LAN1/2 interface port of the controller can be connected to a router. And the operating terminal can also be connected to this router to control all networked robots.

### <span id="page-12-2"></span>**2.2 Operation Terminal**

JAKA provides JAKA MiniCobo series robot operation software, which is developed based on Android system, and the recommended hardware configuration of this software is shown in Table 2-1:

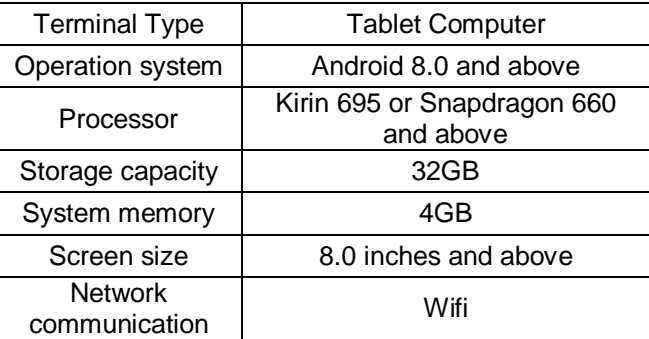

Table 2-1 Operation Terminal Configuration Table

When purchasing JAKA MiniCobo Commercial Collaborative Robot, users can either request to purchase operation terminals (optional) or use their own tablets. The recommended tablet computer model is: Huawei M5 or Xiaomi 4S.

### <span id="page-13-0"></span>**2.3 Robot Body**

The main body of the MiniCobo commercial collaborative robot is shown in Figure 2-2. The robot body includes 6 rotary joints and two connecting arm rods, which are the big arm and the forearm. The robot base is equipped with indicator lights to show the status of the robot, and the outer side of the end-effector flange is equipped with two buttons.

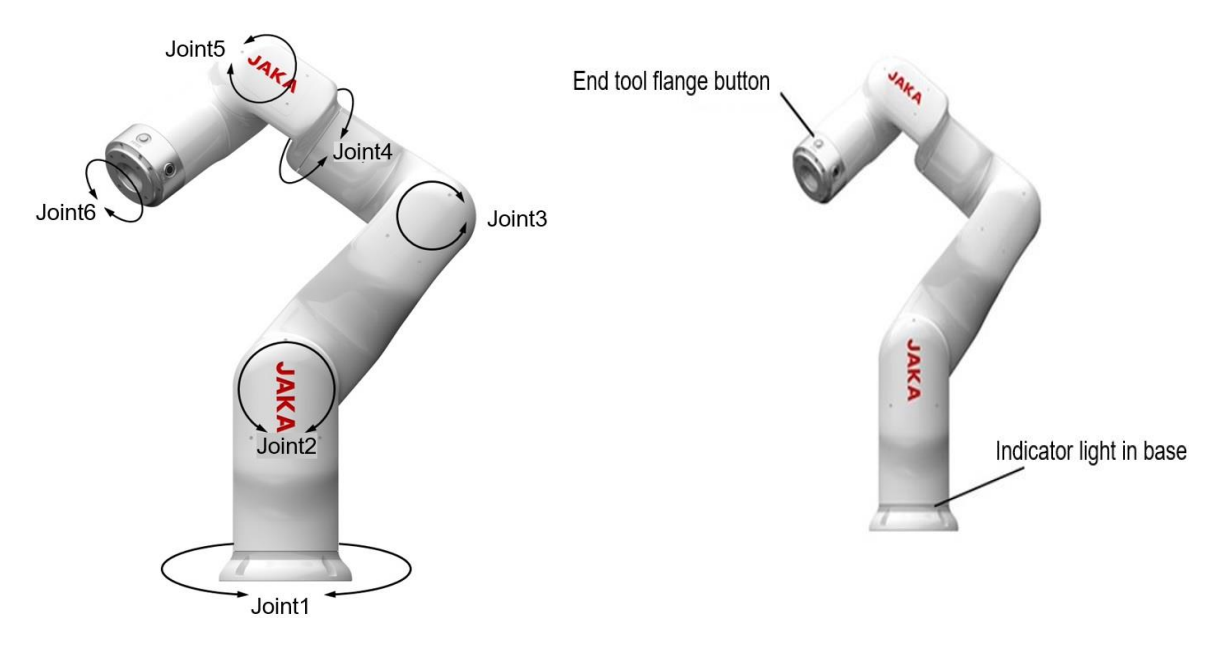

Figure 2-2 MiniCobo collaborative Robot Body

### <span id="page-13-1"></span>**2.3.1 Robot Indicator Lights**

JAKA MiniCobo commercial collaborative robot is equipped with indicator lights on the base of it.

### JAKA 节卡

The position of the ring indicator is shown in Figure 2-2, and the meaning of the color indication is shown in Table 2-2.

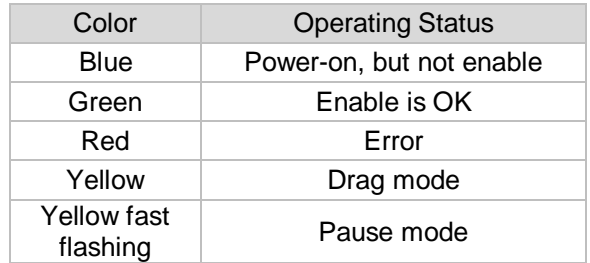

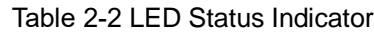

### <span id="page-14-0"></span>**2.3.2 End tool flange button and interface**

JAKA MiniCobo commercial collaborative robot is equipped with a tool IO interface and two buttons on the side of the end tool flange. The buttons are a drag button (FREE) and a record point button (POINT), as shown in the figure 2-3.

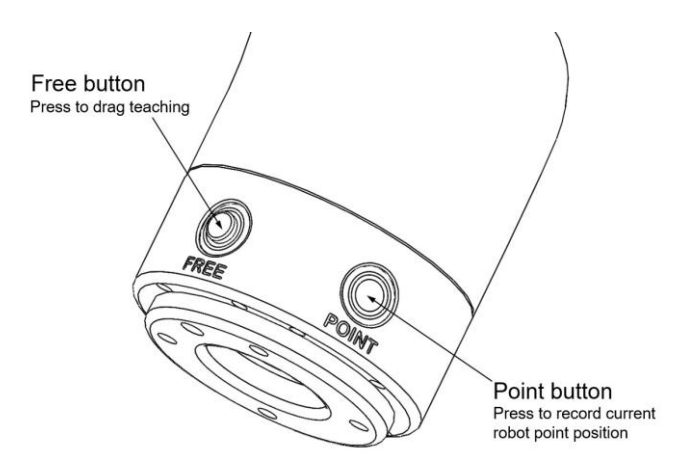

Figure 2-3 FREE and POINT Buttons

For detailed description of Tool IO, please refer to Chapter 4 "Electrical Interface".

When the drag button is pressed, the robot enters the drag teaching mode. In this mode, the user can directly drag the robot to the desired point.

The record point button needs to be used with the robot operating software. When the record point button is pressed, the operating software will record the corresponding position.

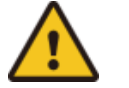

### **Notes**:

To use the drag button, the operator should fully evaluate the possible risks. And he must make sure that the end load, TCP parameters, and the robot installation posture are correctly configured. Otherwise, it may cause personal injury or equipment damage.

### <span id="page-15-0"></span>**2.4 Controller and its handle**

The controller of JAKA MiniCobo commercial collaborative robot contains various electrical interfaces. For detailed information, please refer to Chapter 4 "Electrical Interface".

The controller provides a control handle. The operator can start the robot only through the control handle without using APP, after writing and setting the default loading operation program.

The control handle sends control commands to the controller through a combination of buttons. The function of the button combination is described as follows:

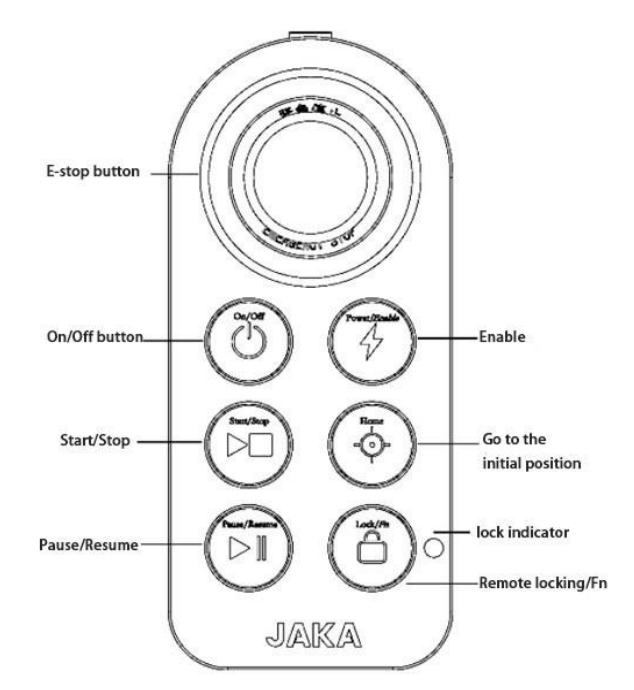

Figure 2-4 Handle Function Description

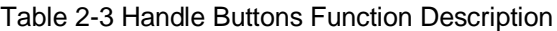

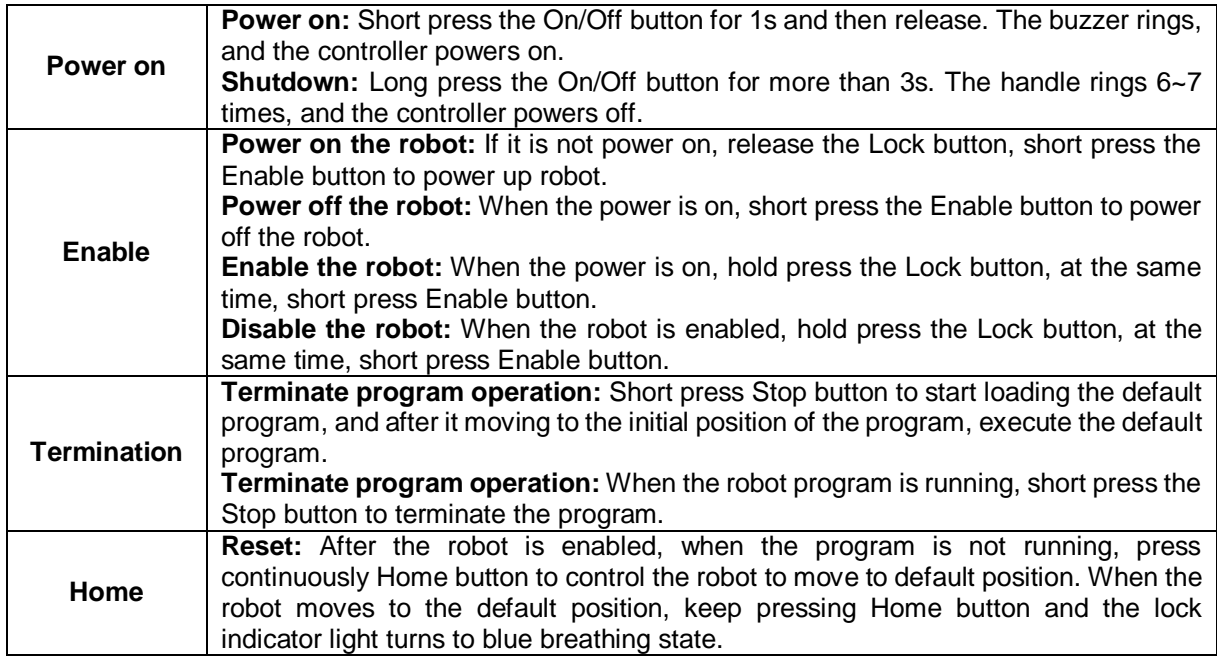

### JAKA 节卡

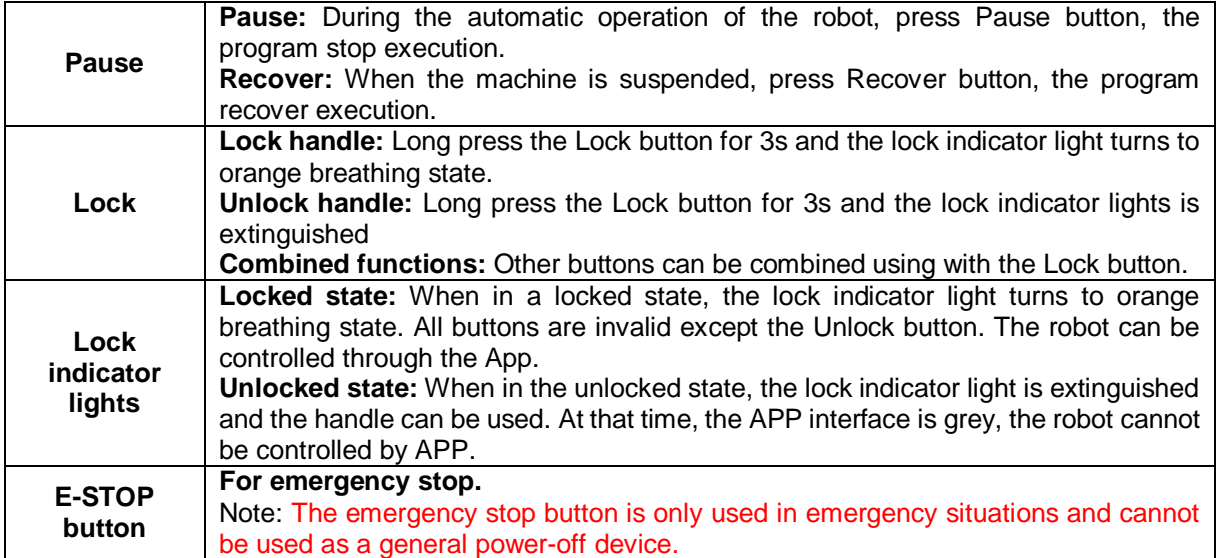

Note:

When power is on, press any button, and the handle buzzes twice a second.

During the power-on process, JAKA LOGO lamp on the handle flashes red, blue and green alternately in breathing light, accompanied by three buzzes. Then JAKA LOGO lamp turns orange and waits for the IPC (Industrial Computer) to go online. When the controller program is running normally, the JAKA LOGO lamp turns in blue breathing light. After the robot is enabled, the lamp turns in green breathing light.

When you are using the handle to operate the robot, please make sure that the robot you are operating is in your sight. And you should follow relevant safety regulations to prevent injury to people or damage to equipment around the robot.

### <span id="page-17-0"></span>**Chapter 3 Mechanical Specification**

The robot is mainly composed of six joints and arm rods (as shown in Figure 3-1). The base is used to connect the robot body and the mounting base, and the tool-end is used to connect the robot to end-effector. The end-effector can do translation and rotation movements in the working space of the robot. The following chapter will introduce the basic items that should be noticed when installing each part of the robot system.

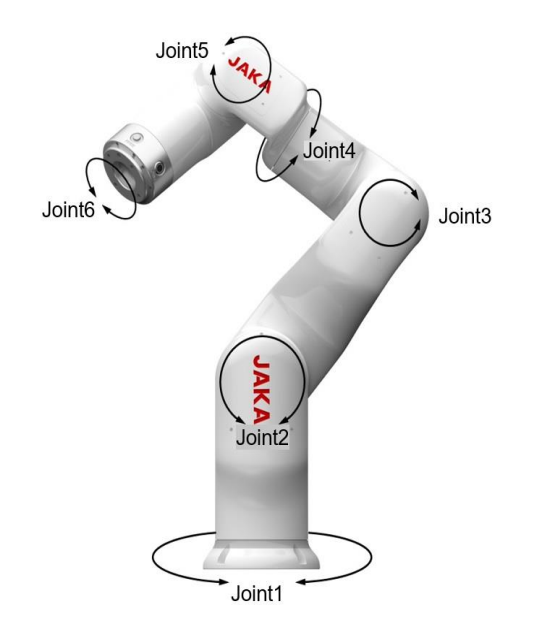

Figure3-1 Structure diagram of JAKA MiniCobo commercial collaborative robot body

### <span id="page-17-1"></span>**3.1 Robot Workspace**

### **3.1.1 Overall Dimensions of robot**

<span id="page-17-2"></span>The practicality picture and overall dimensions of JAKA MiniCobo robot and MiniCab controller are shown in Figure 3-2 and Figure 3-3. Range of motion of the robot must be taken into consideration during installation, so as not to injure circumjacent personnel and equipment.

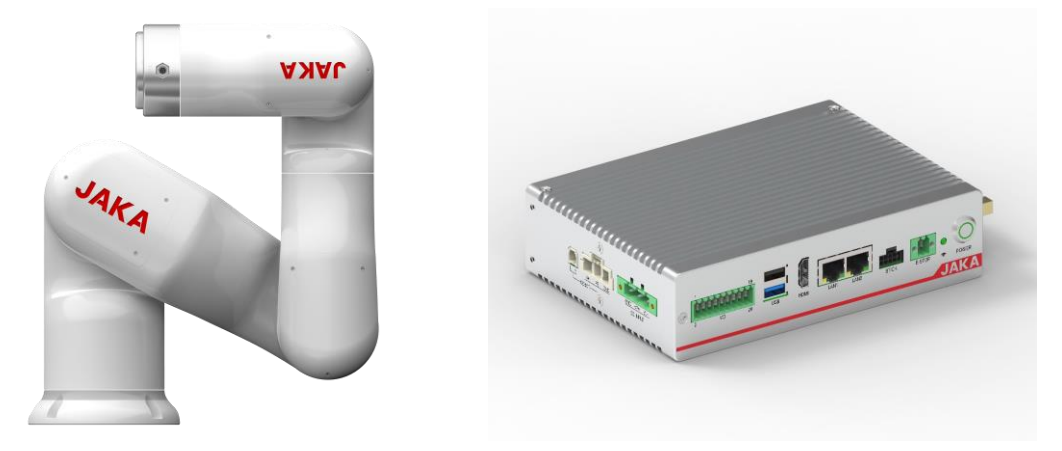

Figure 3-2 The practicality picture of JAKA MiniCobo and MiniCab controllers

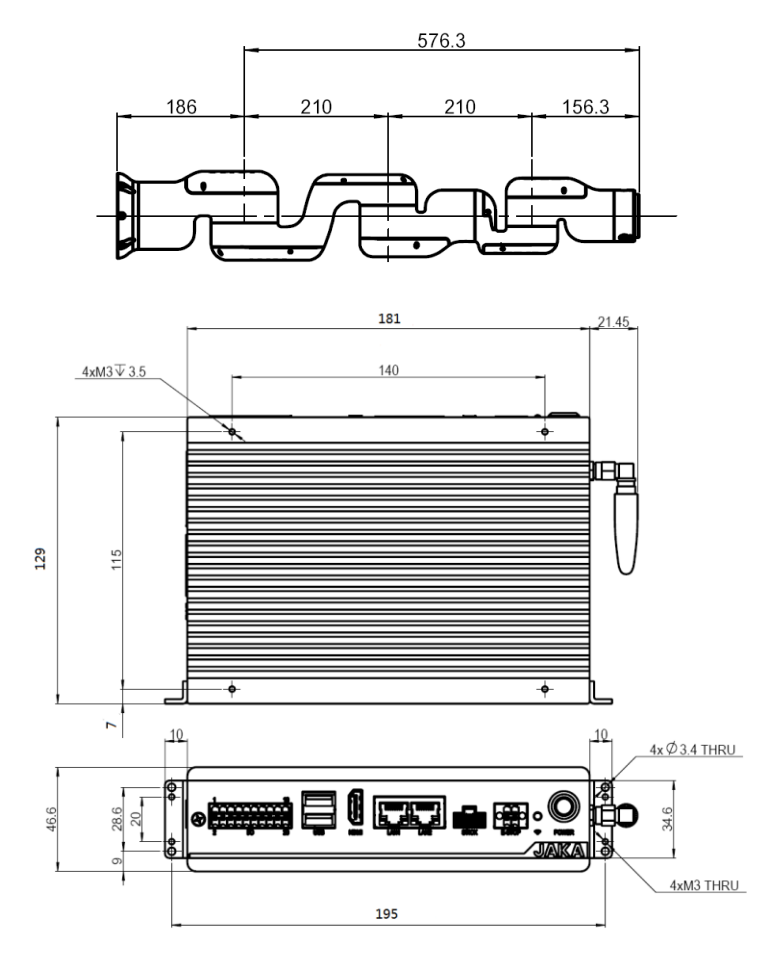

Figure 3-3 Overall Dimensions of JAKA MiniCobo and Minicab controllers

### <span id="page-18-0"></span>**3.1.2 Robot Workspace**

The working space of JAKA MiniCobo robot is shown in Figure 3-4. When selecting installation position of the robot, accessible working region should be fully considered.

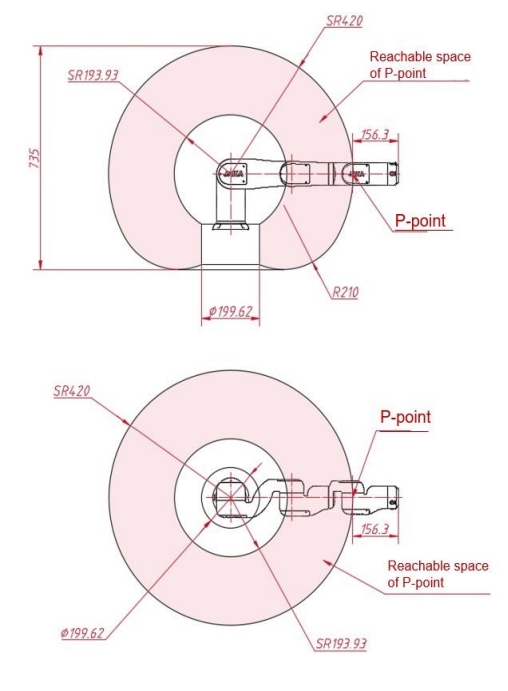

Figure3-4 JAKA MiniCobo Workspace

### <span id="page-19-0"></span>**3.2 Installation**

#### <span id="page-19-1"></span>**3.2.1 Concise Installation Method**

- 1. Determine the working range of the robot;
- 2. Install robot body on the mounting base;
- 3. Install the required end-effector on the end flange of the robot.

#### <span id="page-19-2"></span>**3.2.2 Important Safety Instructions**

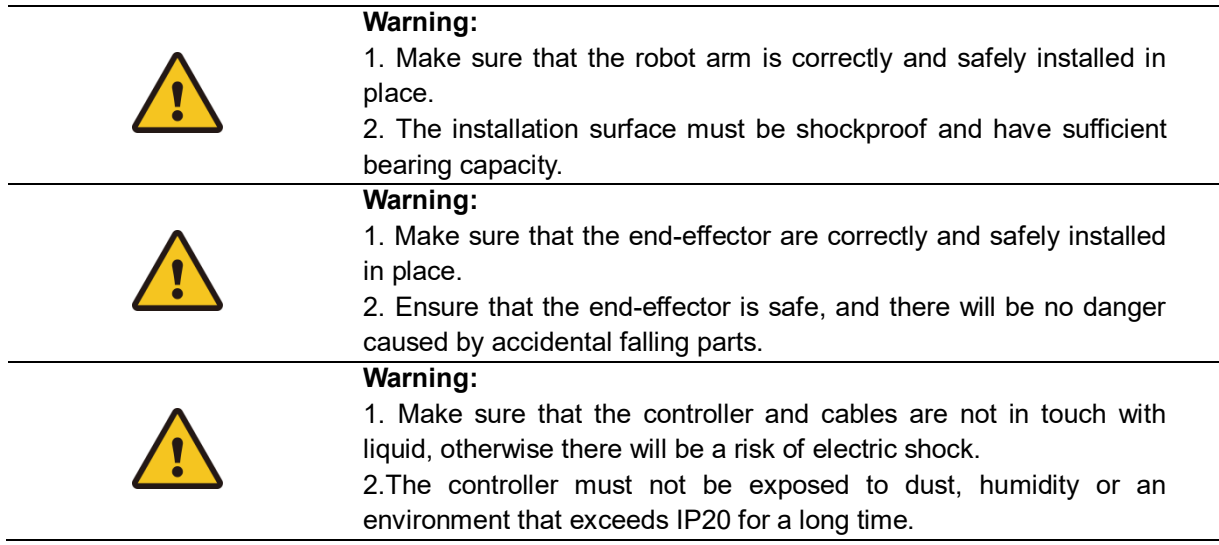

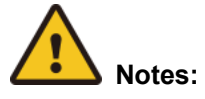

The robot should not be installed in a liquid or humid environment.

### <span id="page-19-3"></span>**3.2.3 Robot Body Installation**

The JAKA MiniCobo robot can be installed in any posture. As is shown in Figure 3-5, there are three typical installation methods: normal-mounted, upside-down, and side-mounted.

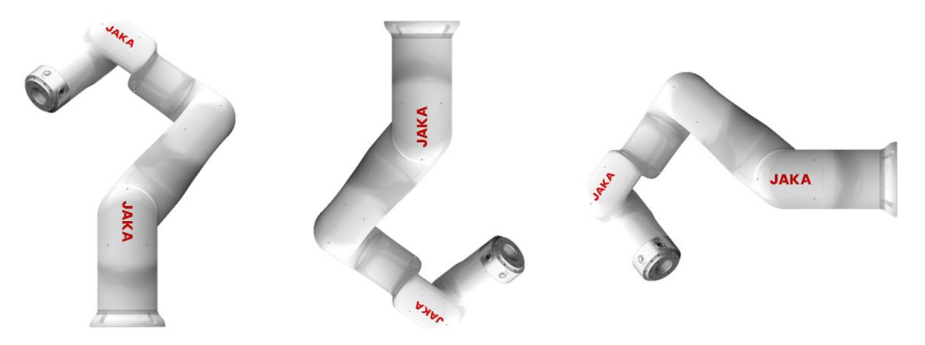

Figure 3-5 Typical Installation Methods

To install the robot, JAKA MiniCobo uses 4 M6 screws through 4 ∅6.6mm through holes on the robot base. It is recommended to tighten these screws with a torque of 15.3Nm. Please install the robot on a solid, flat mounting base. The base surface can bear at least 612Nm of torque and at least 500N of pressure. In addition,

### JAKA | 节卡

the base should be vibration-isolated. Figure 3-6 shows the robot mounting holes. All measured values are in unit of mm.

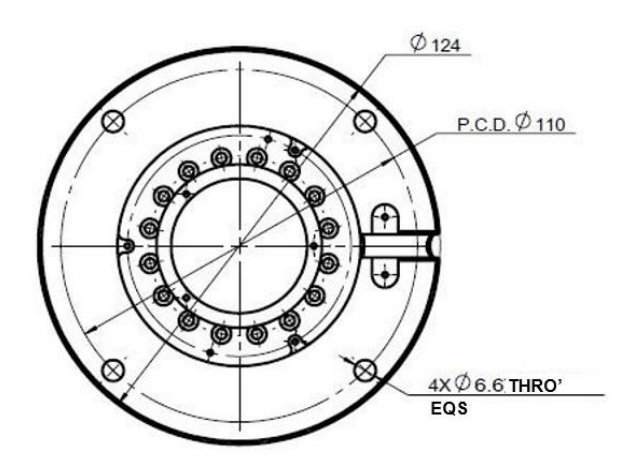

Figure 3-6 JAKA MiniCobo Base Installation Outline Dimensions

#### <span id="page-20-0"></span>**3.2.4 End Tool Installation**

The end flange of the JAKA MiniCobo robot has four M6 screw holes, which can be used to fix end-effector in the robot. It is recommended to tighten the M6 screws during installation, with a torque of 15.3Nm. If you need fixing tools with high-precision, you can also use ∅6mm pin hole on the flange. Figure 3-7 shows the drilling position and screw installation position, all measured values are in unit of mm.

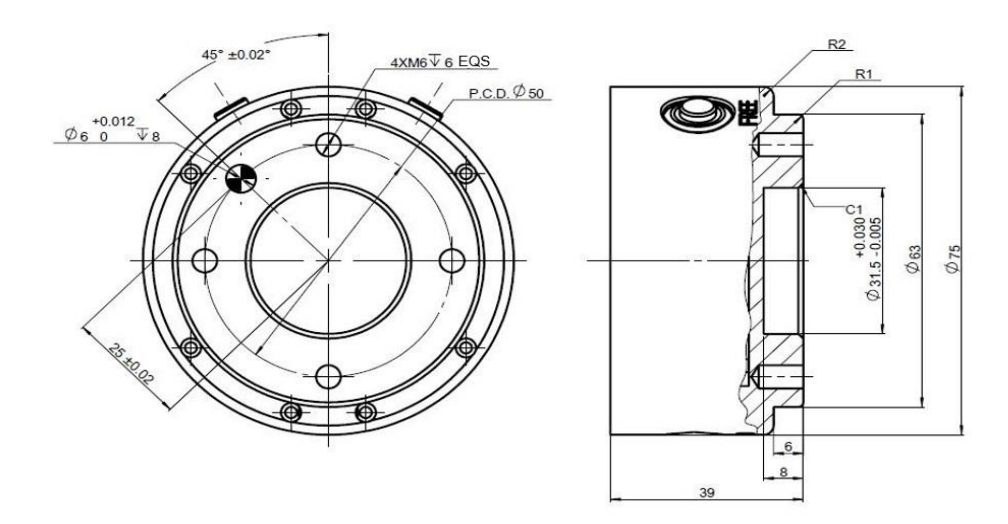

Figure 3-7 End-effector Installation Dimensions

### <span id="page-21-0"></span>**3.3 Technical Specifications**

1.JAKA MiniCobo robot technical specifications

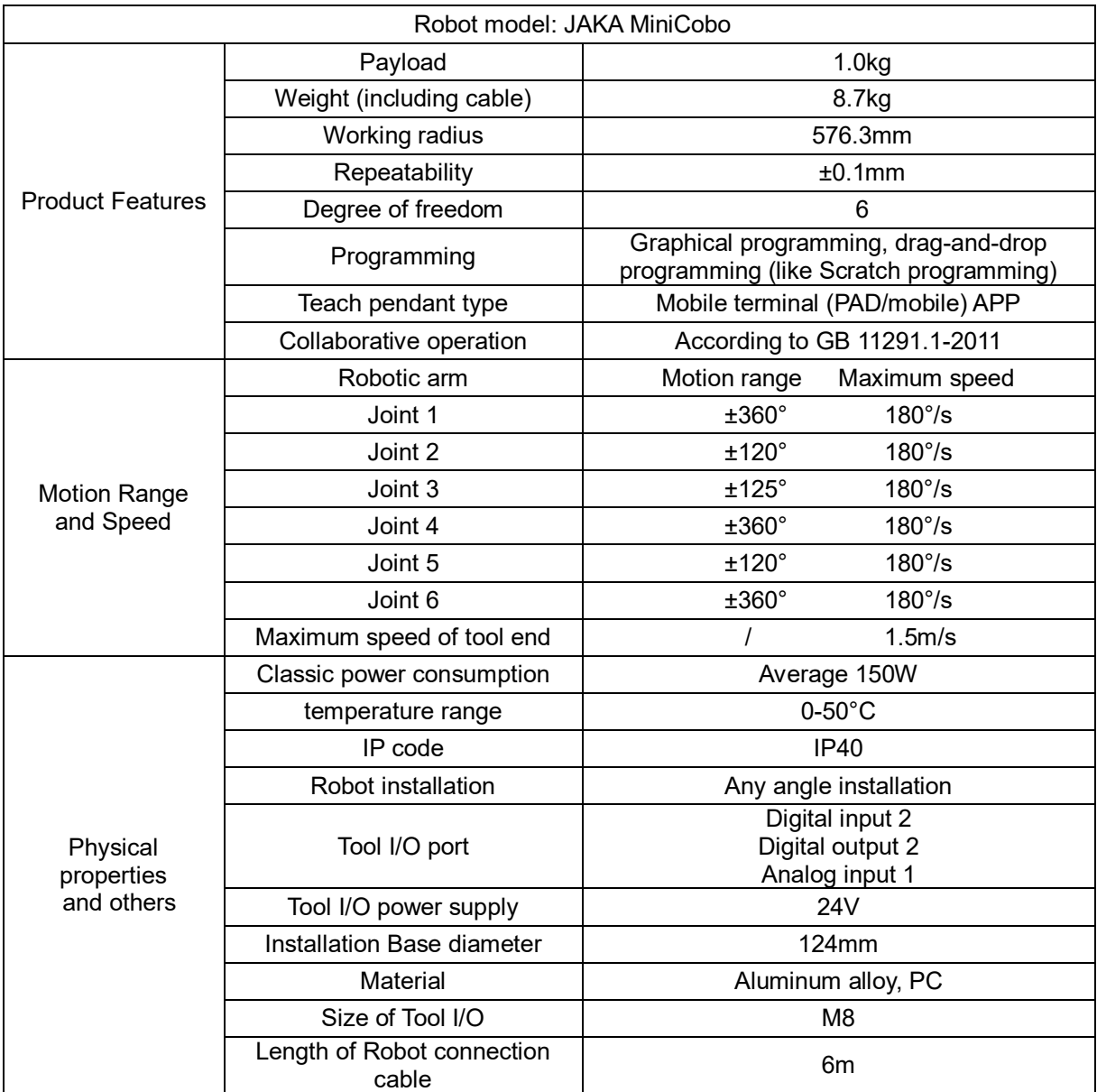

2.Controller technical specifications:

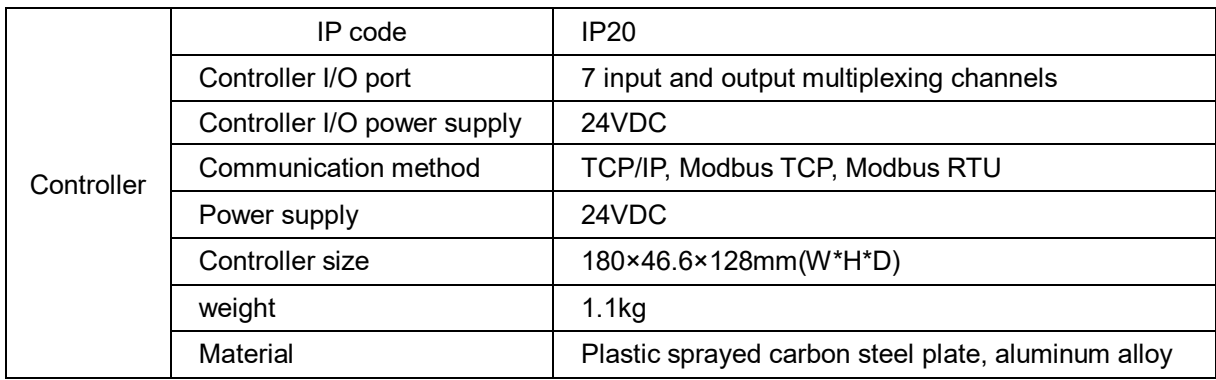

### 3. 220V AC-DC power adapter

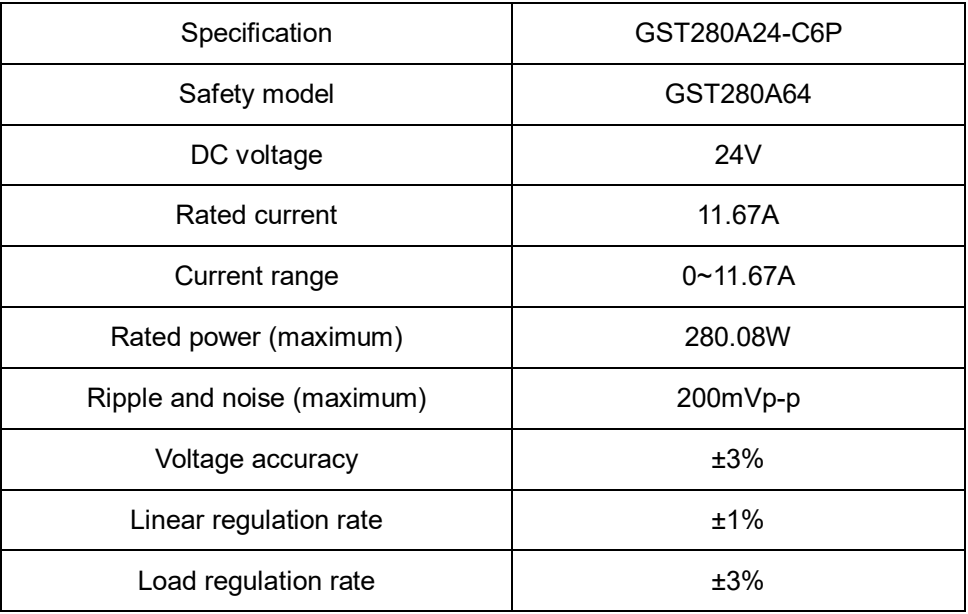

### **Chapter 4 Electric Parameters**

### <span id="page-23-1"></span><span id="page-23-0"></span>**4.1 Introduction**

This chapter mainly describes the absolute limit parameters of MiniCab and the recommended operating conditions. When using the robot and MiniCab controller, users shall follow the recommended electric parameters. Reaching or exceeding the limit parameters may cause damage to the controller hardware.

### <span id="page-23-2"></span>**4.2 Absolute Limit Parameter**

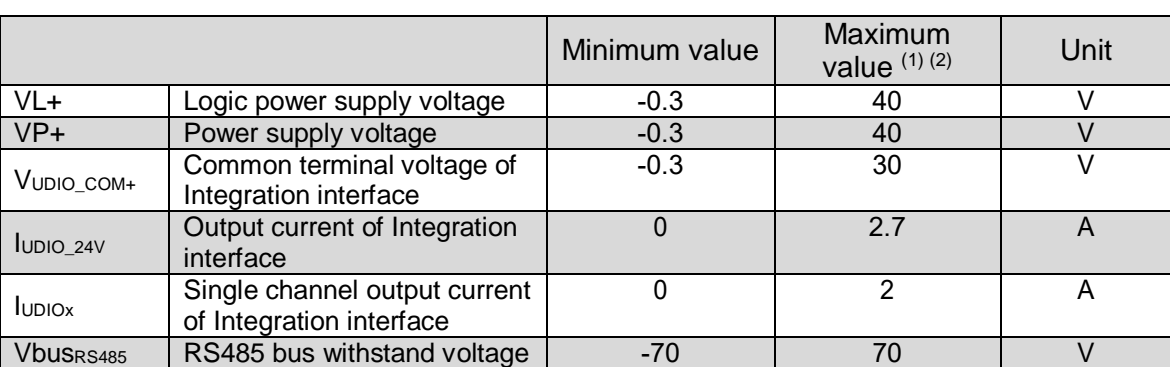

Table 4-1 Electric Limit Parameters

Note:

(1) Exceeding the values listed in the "Absolute Limit Parameters" may cause permanent damage to the equipment. These values are limit values. It is recommended that the functional operation of the device is performed under these linit conditions. Any conditions other than the "Recommended Operating Conditions" are not allowed.

(2) All voltage values, except for bus voltage, are related to the GND.

### <span id="page-23-3"></span>**4.3 Recommended Operating Conditions**

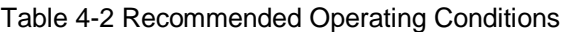

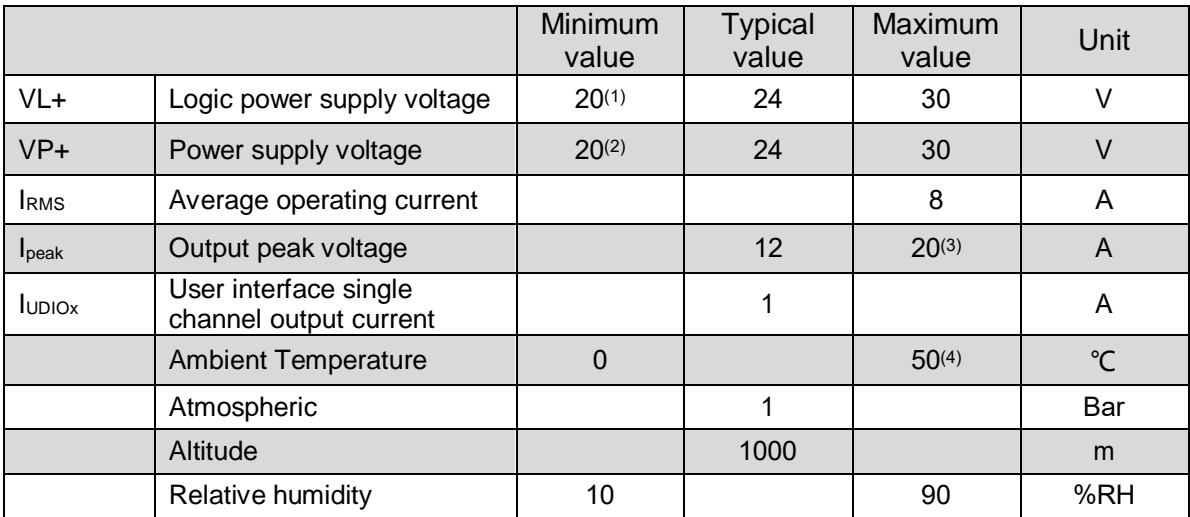

Note:

(1) The minimum logic voltage can start the logic functions of the controller, but the output value of UDIO\_24V depends on the logic supply voltage.

(2) The power supply mainly provides power source to the robot. Generally, the robot will start undervoltage protection when ≤20V.

### **JAKA 节卡**

So, when inputting the minimum voltage value, it is necessary to consider the abnormality caused by voltage loss and voltage sag.

(3) The peak value of the output current is related to the adapted robot model and working status.

(4) When the controller is working, its surface will be hot. So, it is necessary to use the controller in an environment with good ventilation and heat dissipation conditions.

### <span id="page-24-0"></span>**4.4 Typical Power Consumption**

Test condition: 25℃, 24V logic voltage, 24V robot power supply, not connecting robot and integrated interface, handle connected

| Parameter            | <b>Test operation</b><br>conditions | <b>Minimum</b><br>value | <b>Typical</b><br>value | Maximum<br>value | Unit |
|----------------------|-------------------------------------|-------------------------|-------------------------|------------------|------|
| Shutdown consumption |                                     |                         |                         |                  | W    |
| Power on             |                                     |                         | 12                      | 30               | W    |
| Power on the robot   |                                     |                         |                         | 30               | W    |

Table 4-3 Typical Power Consumption

### <span id="page-24-1"></span>**4.5 Computer Configuration**

#### Table 4-4 Computer Configuration

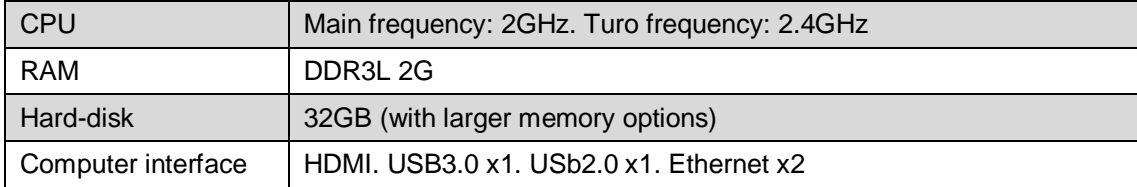

### **Chapter 5 Definition of Interface**

<span id="page-25-0"></span>MiniCab has user interfaces on the front panel and side panel. On the front panel, there are 20PIN integrated I/O interface, USB, HDMI, LAN, handle and E-STOP interface, Wi-Fi status indicator and On/Off button.

On the side panel, there area power input interface, a robot body interface, 2.4G Wi-Fi antenna, and an internal integrated routing reset button.

| Interface Name   | Quantity | Description                                                              |
|------------------|----------|--------------------------------------------------------------------------|
| UDIO             |          | 7-channel digital interface, NPN type, Input/Output can<br>be configured |
| RS485            | 2        | Two routes: Master and Slave                                             |
| <b>USB</b>       | 2        | USB3.0*1. USB2.0*1                                                       |
| <b>HDMI</b>      |          | Used for external display devices                                        |
| LAN <sub>1</sub> |          | Internally integrated routing interface, 100 MB Ethernet<br>interface    |
| LAN <sub>2</sub> |          | 10M/100M/1000M adaptive Ethernet interface                               |
| DC INPUT         |          | Logic & power DC power input interface                                   |
| COBOT            | 2        | Robot body power supply and CAN communication<br>interface               |

Table 5-1 Interface Definition Description

### <span id="page-25-1"></span>**5.1 Front Panel Interface**

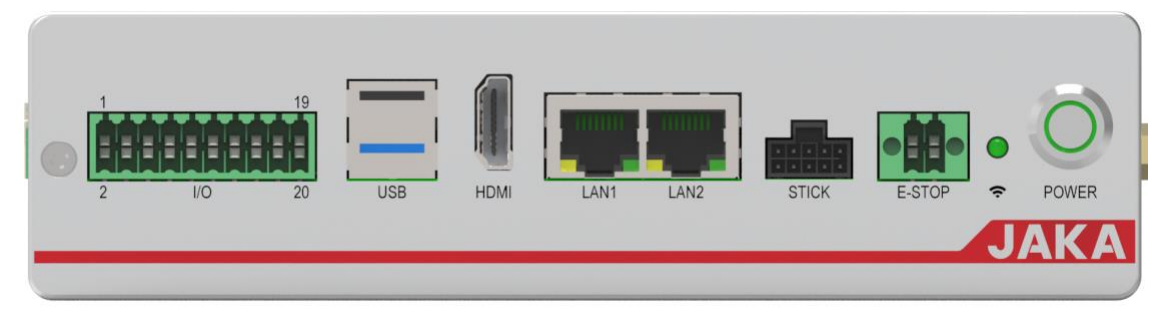

Figure 5-1 Diagram of Front Panel

### <span id="page-25-2"></span>**5.1.1 Integrated Interface (I/O)**

|  | - 5 |   |    | 11              | 13 |    | 15 17 | 19 |
|--|-----|---|----|-----------------|----|----|-------|----|
|  | .   |   |    |                 |    |    |       |    |
|  |     |   |    |                 |    |    |       |    |
|  |     |   |    |                 |    |    |       |    |
|  | .   |   |    |                 |    |    |       |    |
|  |     | 8 | 10 | 12 <sup>2</sup> | 14 | 16 | 18    |    |

Figure 5-2 Diagram of Integration I/O Interface

The user integration I/O interface uses a double row of 3.5mm spacing pluggable terminal, which integrates rich interfaces for users.

The specific interface pins are defined as follows:

| No.            | Signal Name       | Signal Type<br>Description |                                                                                                    |  |  |  |  |  |  |  |
|----------------|-------------------|----------------------------|----------------------------------------------------------------------------------------------------|--|--|--|--|--|--|--|
| 1              | UDIO_24V          | PO                         | Integrated interface 24V power output, with internal<br>integrated 2.7A overcurrent protection function |  |  |  |  |  |  |  |
| 2              | <b>UDIO COM</b>   | PI                         | Positive common terminal of user interface power, default<br>external short circuit to PIN1             |  |  |  |  |  |  |  |
| 3              | UDIO 24V          | PO.                        | Integrated interface 24V power output, same as PIN1                                                     |  |  |  |  |  |  |  |
| 4              | <b>GND</b>        | PO                         | User interface power logic ground                                                                       |  |  |  |  |  |  |  |
| 5              | Remote_OFF        |                            | Remote shutdown control input, connecting to 24V to<br>trigger shutdown operation                       |  |  |  |  |  |  |  |
| 6              | <b>GND</b>        | P <sub>O</sub>             | User interface power logic ground, same as PIN4                                                         |  |  |  |  |  |  |  |
| $\overline{7}$ | UDIO4             | I/O                        | I/O multiplexing terminal channel 4, NPN type                                                           |  |  |  |  |  |  |  |
| 8              | Remote ON         | 1/O                        | Remote startup control input, connecting to external +24V<br>power to trigger startup operation         |  |  |  |  |  |  |  |
| 9              | UDIO <sub>3</sub> | 1/O                        | I/O multiplexing terminal channel 3, NPN type                                                           |  |  |  |  |  |  |  |
| 10             | UDIO7             | I/O                        | I/O multiplexing terminal channel 7, NPN type                                                           |  |  |  |  |  |  |  |
| 11             | UDIO <sub>2</sub> | I/O                        | I/O multiplexing terminal channel 2, NPN type                                                           |  |  |  |  |  |  |  |
| 12             | UDIO6             | I/O                        | I/O multiplexing terminal channel 6, NPN type                                                           |  |  |  |  |  |  |  |
| 13             | UDIO1             | 1/O                        | I/O multiplexing terminal channel 1, NPN type                                                           |  |  |  |  |  |  |  |
| 14             | UDIO <sub>5</sub> | I/O                        | I/O multiplexing terminal channel 5, NPN type                                                           |  |  |  |  |  |  |  |
| 15             | Reserved CANH     | IO                         |                                                                                                    |  |  |  |  |  |  |  |
| 16             | Reserved_CANL     | IO                         | For internal debugging only                                                                             |  |  |  |  |  |  |  |
| 17             | MasterBus_RS485A  | IO                         | RS485, master station interface                                                                         |  |  |  |  |  |  |  |
| 18             | MasterBus_RS485B  | IO                         | Usually used to extend RS485 interface of I/O board card                                                |  |  |  |  |  |  |  |
| 19             | SlaveBus_RS485A   | IО                         | RS485, slave station interface                                                                          |  |  |  |  |  |  |  |
| 20             | SlaveBus_RS485B   | IO                         | Usually used for external PLC and other equipment<br>communication                                      |  |  |  |  |  |  |  |

Table 5-2 Pin Definition of Integrated Interface

### <span id="page-26-0"></span>**5.1.2 Handle Interface (STICK)**

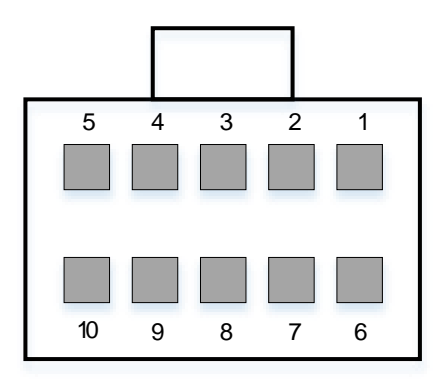

Figure 5-3 Diagram of Handle Interface

MiniCab handle interface is defined as follows (1),

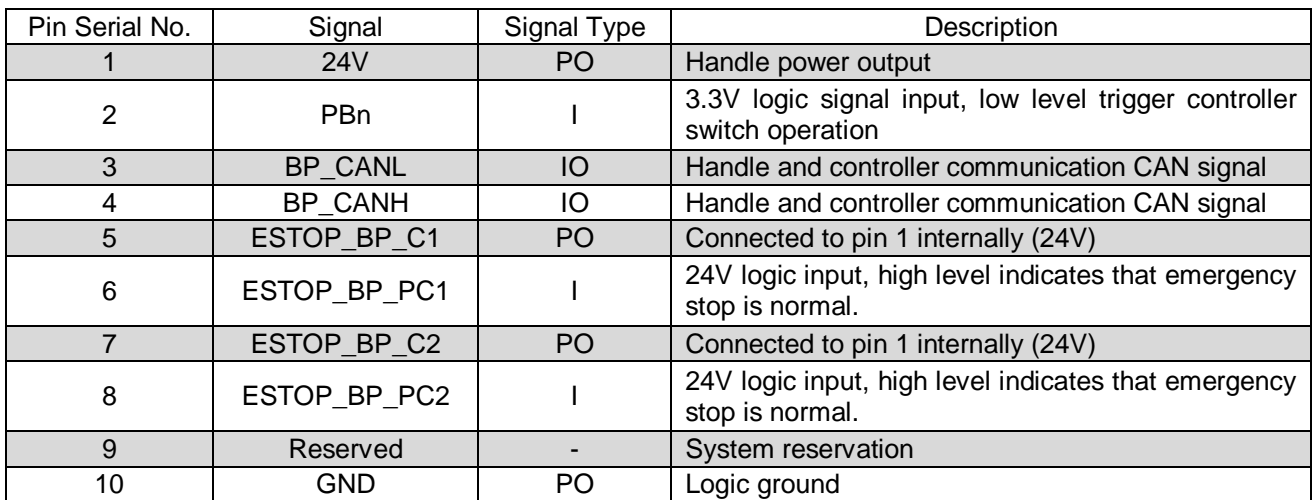

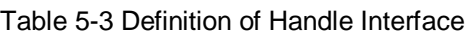

Note:

l

<span id="page-27-0"></span>(1) Only used to connect JAKA BP handle. External interface cannot be reformed arbitrarily.

### **5.1.3 Emergency Stop Interface (E-STOP)**

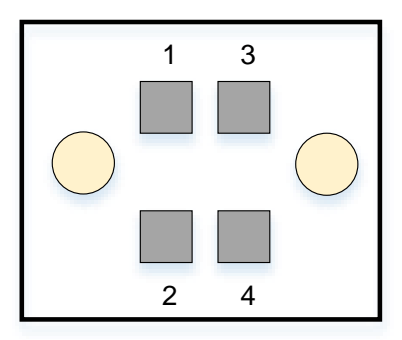

Figure 5-4 Diagram of E-STOP Interface

The external E-STOP input interface uses double rows of 3.5mm spacing pluggable terminals. If this interface does not externally connect to emergency stop, the Pin1, Pin2, Pin3 and Pin4 shall be short-connected by wires. The factory-default setting is short connection. Interface definitions of it are as follows:

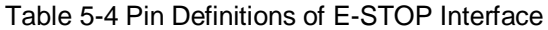

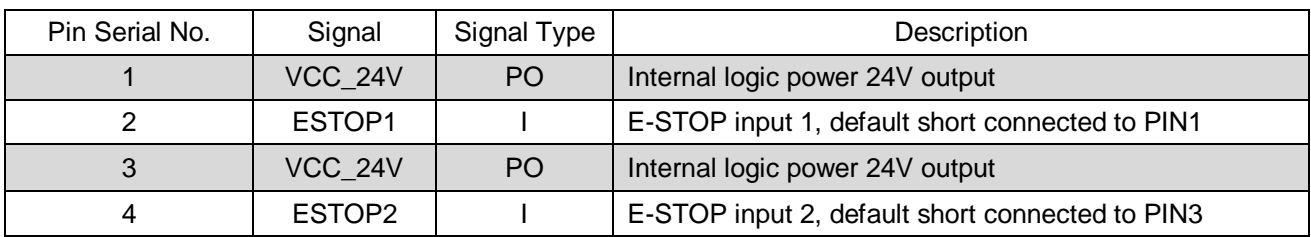

### <span id="page-28-0"></span>**5.2 Side-panel Interface**

| ٠<br>$\sim$<br>п<br>п<br>п<br>GND<br>PE<br>$V +$<br>H<br><b>GND</b><br>$VP+$<br>VL+<br>COBOT-<br>DC INPUT | đ-н |  | $\sim$ |  |  | .<br>P. | $-10 - 10$ |  |  |  |  |  |
|----------------------------------------------------------------------------------------------------|-----|--|--------|--|--|---------|------------|--|--|--|--|--|
|                                                                                                    |     |  |        |  |  |         |            |  |  |  |  |  |
|                                                                                                    |     |  |        |  |  |         |            |  |  |  |  |  |

Figure 5-5 Diagram of Side Panel

### <span id="page-28-1"></span>**5.2.1 Power Interface**

The power interface there is divided into two power circuits: logic power VL+ is the pin of the internal logic power supply of the controller; robot power VP+ is the power supply voltage of the robot body; meanwhile, VP+ can also supply power for the internal logic power.

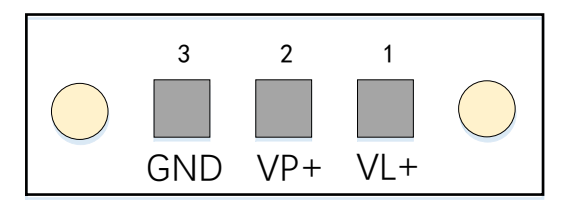

Figure 5-6 Diagram of Power Interface

Interface definitions of it are as follows:

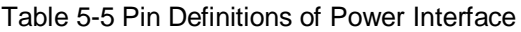

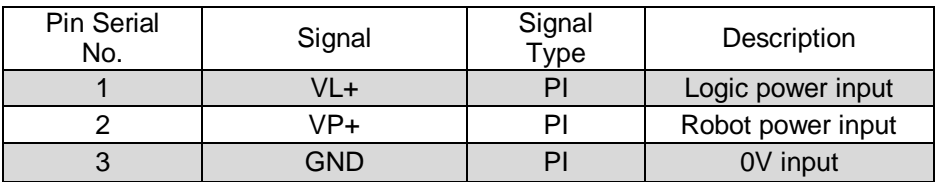

The robot power supply input can supply power for the robot body, and can also supply power for the logic circuit in the controller. When the logic power supply and robot power supply do not need to be separated, just connect pin 2 and pin 3. To meet the requirement of current carrying capacity, it is recommended to use cable larger than 14AWG or 1.63mm<sup>2</sup>.

### <span id="page-28-2"></span>**5.2.2 Robot Interface**

The COBOT port is the terminal of the robot body. Both terminals in it support the function of fool-proof with latch. JAKA provides adaptive cables for it.

### <span id="page-29-0"></span>**Chapter 6 Minicab Detailed Introduction**

#### <span id="page-29-1"></span>**6.1 Overview**

JAKA MiniCab is optimized for integrated applications, especially concept of easy to use. All those characteristics is integrated into user devices. It can be used and matched with JAKA MiniCobo and JAKA Zu® series robot.

### <span id="page-29-2"></span>**6.2 Function Application**

This section is mainly to guide users to use JAKA MiniCab to control robot, so that the customers can use this controller more easily. At the same time, it involves the knowledge of robot operation. Please refer to user's manual of the robot for detailed information.

#### <span id="page-29-3"></span>**6.2.1 Robot Interface of MiniCab**

+

MiniCab power interface includes three input terminals: robot logic power supply input VL+(Pin1), robot body power supply input VP+(Pin2) and common negative GND(Pin3).

The VP+ and VL+ inputs are supplied to the MiniCab logic circuit through internal diodes. So, usually you just need to plug with VP+ and GND externally.

In case of emergency, VP+ must be disconnected, simultaneously, the controller logical power supply should keep powering on, you can connect logic power to VL+ separately.

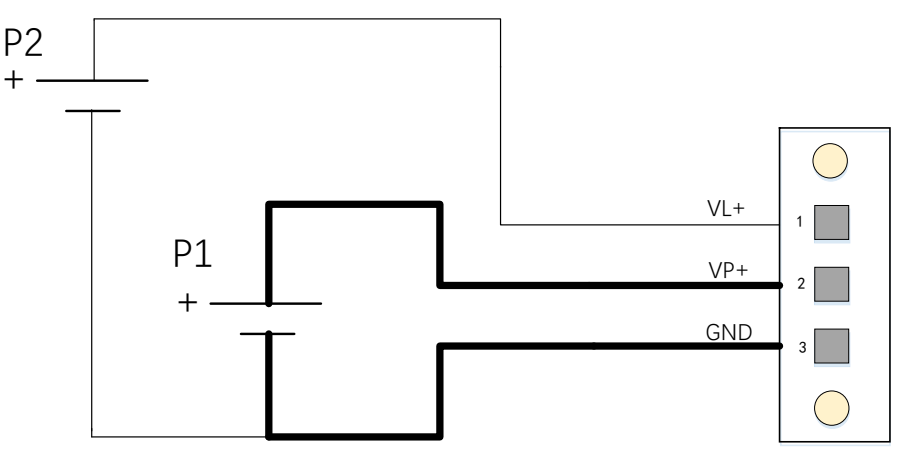

FIG. 6-1 Diagram of Power Supply Wiring

1、The requirement of Power port P1 (power supply) for different models of robot is shown in the table below:

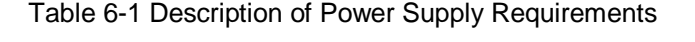

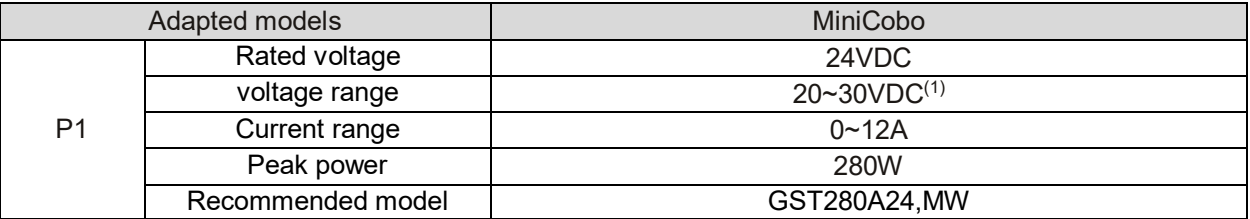

2、The requirement of Power port P2 (logic power) is shown in the following table:

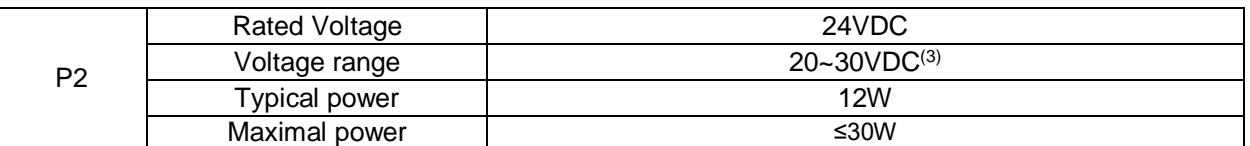

Table 6-2 Description of Logic Power Requirements

Note:

1) 20VDC for MiniCobo body is the under-voltage threshold value, excluding 20VDC.

2) This is only a recommended power supply model. Customers can purchase a power supply of the same specification. At the same time, the peak power is related to the robot load and usage scenarios. In the table, there marks the maximum required value. 3) If both VP+ and VL+ inputs are lower than 24VDC, the "UDIO\_24V" output will be lower than 24VDC.

#### <span id="page-30-0"></span>**6.2.2 Emergency Stop**

As for MiniCab, in addition to the emergency stop button on the handle, the panel supports a separate E-STOP connector. The factory default for it is short-circuiting to the internal 24V. The user can remove the shortcircuit strips and connect them to external switch. The wiring diagram of the single switch/multiple switches are as follows:

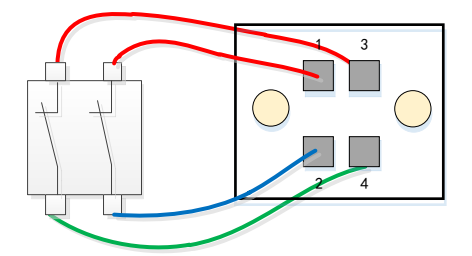

Figure 6-2 Emergency stop - single-circuit switch

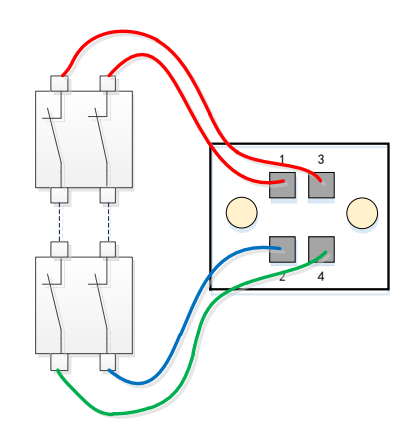

Figure 6-3 Emergency stop - multiple-circuit switch

#### <span id="page-30-1"></span>**6.2.3 Switch-on/off**

After powering MiniCab for 4 seconds, MiniCab can be powered on. There are three ways to switch the machine on/off:

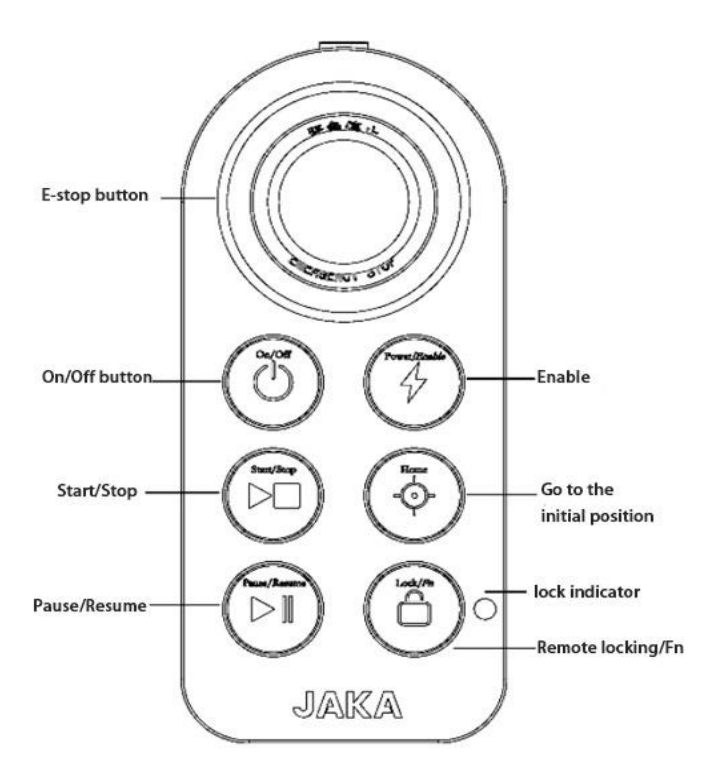

Figure 6-4 Handle Control Box

1. Switch on and off via the user handle:

**Power-on:** Short press the power button for 1s and then release. The buzzer rings and the controller is turned on.

**Shutdown:** Long press the power button for more than 3s. The handle rings 6~7 times, and the controller is turned off.

For detailed information, please refer to the handle operation method in the product user manual.

2. Front-panel POWER button:

**Power-on:** Short press the POWER button for 1s and release. The controller is powered on.

**Shutdown:** Long press the POWER button for 3s. The controller is powered off.

3. Remote switch on/off interface

The remote switch on/off interface on the integrated I/O port can be used for switch on/off operation. When the external on/off button is used, the self-recovery/spring button switch must be chosen, otherwise the remote switch on/off operation may fail.

**Power-on operation:** Remote Power-on requires the user to separately equip with external DC24V power supply to connect the positive pole of power supply to PIN8 (Remote ON) interface and the negative pole to PIN6 (GND). The following is the wiring diagram of the remote switch. After pressing K1 for about 1s then release. And the controller will be powered on.

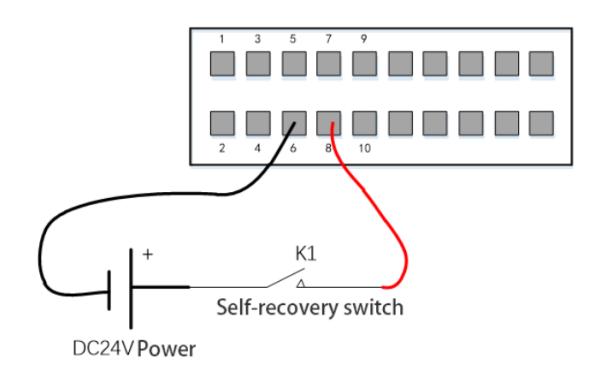

Figure 6-5 Remote\_ON - Using External Power Source

**Power-off operation:** Remote shutdown operation requires to connect the positive pole of power supply to PIN5 (Remote\_off) interface and the negative pole to PIN6 (GND). External power supply or internal UDIO\_24V can be used. Long press K2 for more than 3s then release. And the controller will be power off.

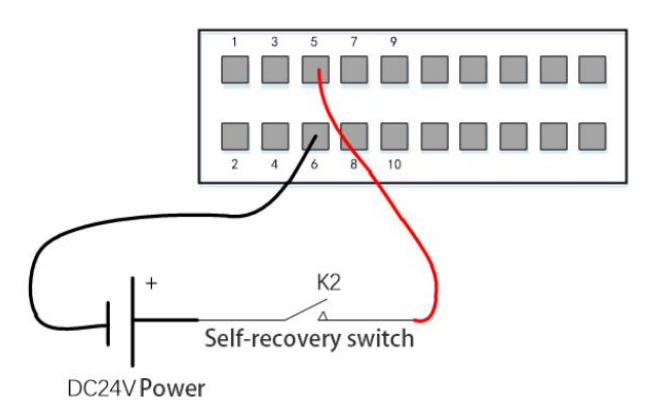

Figure 6-6 Remote\_OFF - Using External Power Source

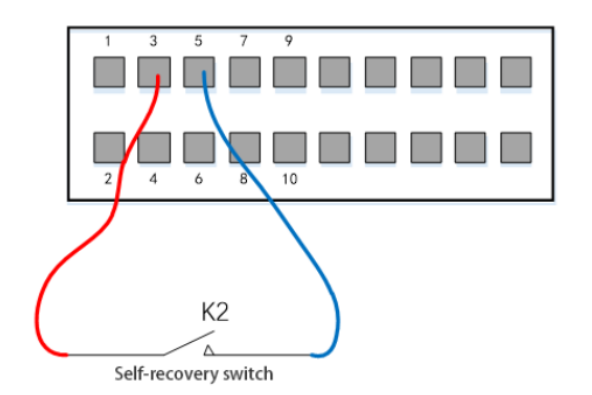

Figure 6-7 Remote\_OFF - Using Internal Power Source

### <span id="page-32-0"></span>**6.2.4 LED State Indicator**

JAKA collaborative robot is equipped with status indicators on the handle and panel. The color of the light is related to the status of the robot. The following is a comparison of LED lights and status indicated.

| Color                | <b>Operating Status</b> |
|----------------------|-------------------------|
| Blue                 | Power-on but not enable |
| Green                | Enable is OK            |
| Red                  | Error                   |
| Yellow               | Drag mode               |
| Yellow fast flashing | Pause mode              |

Table 6-3 LED Status Indicator

#### <span id="page-33-0"></span>**6.2.5 Integrated UDIO**

The integration interface has 7 channels of IO, and each channel of UDIO\_x has the function of NPN input and NPN output. Users can select each channel separately in the APP upper-computer.

1. DI Digital Input:

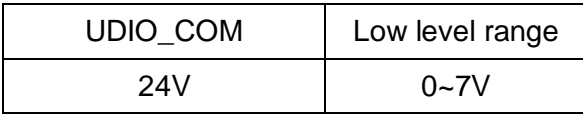

When configured as DI, it is an NPN type input, and will be effective when UDIO\_1(PIN13) is shortconnected to GND(PIN6). When using internal UDIO\_24V, please short connect PIN1 and PIN2 by default. The typical wiring diagram is as follows:

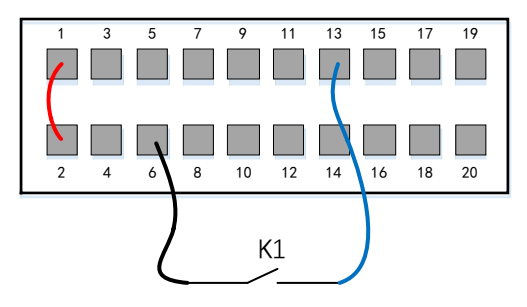

Figure 6-8 Wiring Diagram with UDIO\_x as DI

2. DO Digital Output:

When configured as the digital output interface DO, it is NPN-type output, which uses an Open Collector output internally. And it is connected with a freewheeling [diode,](https://cn.bing.com/dict/search?q=diode&FORM=BDVSP6&cc=cn) which supports the output current capacity up to 1A. When using internal UDIO\_24V, the typical wiring diagram is as follows:

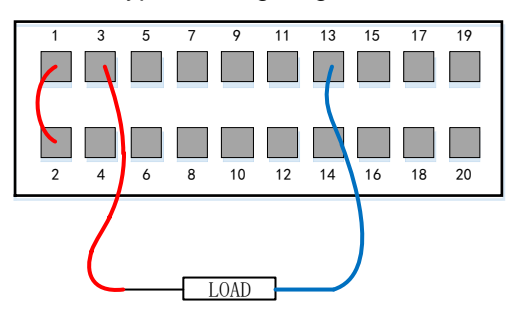

Figure 6-9 Wiring Diagram with UDIO\_x as DO

3. Dual channel redundant security architecture

MiniCab isolates UDIO internally. When high safety performance is required, UDIO1 and UDIO2, UDIO3

### **JAKA**书卡

and UDIO4, UDIO5 and UDIO6 can be combined into three I/O pairs to ensure that MiniCab can detect relevant signals in case of emergency.

### <span id="page-34-0"></span>**6.3 Braking Voltage Setting**

The MiniCab has integrated voltage brake circuit to relieve the EMF[\(electromotive](https://cn.bing.com/dict/search?q=electromotive&FORM=BDVSP6&cc=cn) [force\)](https://cn.bing.com/dict/search?q=force&FORM=BDVSP6&cc=cn) generated by the robot during deceleration and braking. When user uses the external power supply, it needs to be configured to avoid overvoltage protection which will cause power-off or damage the controller. When setting the braking voltage, you need to power off the robot body before operation. The setting path is as follows:

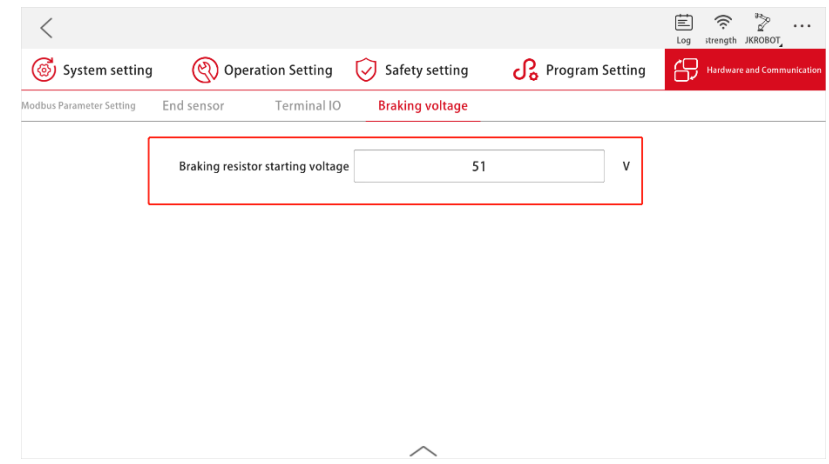

Figure 6-10 Braking Voltage Setting Paths

The relationship between the voltage setting value V<sub>Brake</sub> and the input voltage V<sub>IN</sub> is V<sub>Brake</sub>≥(V<sub>IN</sub>+3)V, according to the commonly used input voltage type, the recommended setting value and the power supply type correspondence table are as follows:

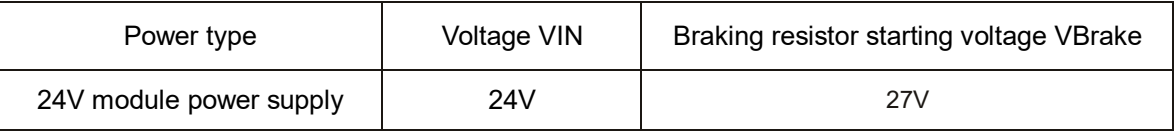

Note:

(1) When the set  $V_{Brake} < (V_{IN}+1)V$ , the internal logic will perform power-on protection, and the APP will

prompt "the body voltage or voltage configuration is abnormal";

(2) When using a lithium battery power distribution system, it is prohibited to charge the battery during power-on procedure.

### <span id="page-34-1"></span>**6.4 Network Settings**

### <span id="page-34-2"></span>**6.4.1 Introduction to Network Interface**

MiniCab provides 2 network ports, LAN1 and LAN2, wherein LAN1 supports 10M/100M and LAN2 supports 10M/100M/1000M self-adaptation, as shown in Figure 6-11:

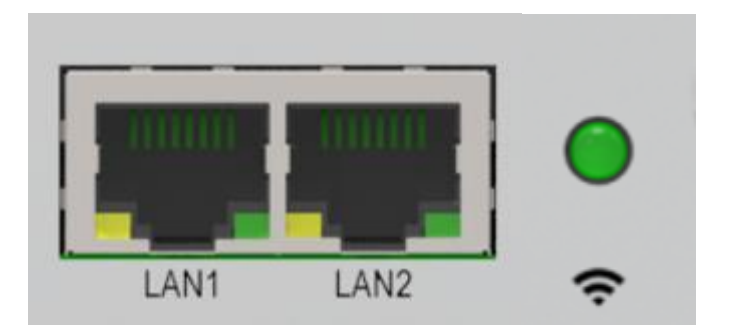

6-11 Network Ports and Wi-Fi Indicator Light

Note:

When LAN interface is [physical](https://cn.bing.com/dict/search?q=physical&FORM=BDVSP6&cc=cn) connected and data interchanged, in the LAN port, there is ACT orange light flashing. Meanwhile, the nearby green LINK indicator light is [internal](https://cn.bing.com/dict/search?q=Internal&FORM=BDVSP6&cc=cn) [suspended,](https://cn.bing.com/dict/search?q=suspended&FORM=BDVSP6&cc=cn) which is not considered as [physical](https://cn.bing.com/dict/search?q=physical&FORM=BDVSP6&cc=cn) connection for the port.

#### <span id="page-35-0"></span>**6.4.2 Wi-Fi**

MiniCab has its own Wi-Fi hotspot, which is set to no password by factory default settings. Users can connect to MiniCab through wireless terminals. When MiniCab is powered on, the Wi-Fi indicator on the right side of the panel lights up. When connected to Wi-Fi, the Wi-Fi indicator flashes. Then, MiniCab and the robot body can be controlled by the JAKA APP. The name of Wi-Fi hotspot keeps consistent with the MiniCab number. If you need to change the Wi-Fi name, add the login password, etc., please contact the technical service personnel of JAKA.

#### <span id="page-35-1"></span>**6.4.3 Network Configuration**

#### **a) LAN1 Configuration**

LAN1 port is 10M/100M adaptive network port, and the factory-default configuration is 10.5.5.x segment; When connecting to the LAN1 port, the device IP address shall be configured within the range of 10.5.5.101~10.5.5.254 segment; or configure the device to get the IP address in [dynamic](https://cn.bing.com/dict/search?q=Dynamic&FORM=BDVSP6&cc=cn) [acquisition](https://cn.bing.com/dict/search?q=Acquisition&FORM=BDVSP6&cc=cn) mode.

Note: If the device used does not support IP address modification, it is recommended to connect the device to the LAN2 port. And configure the LAN2 port IP address with the same network segment as the device used. If LAN2 network port is occupied, there is no other port to use except for LAN1 port, please contact JAKA technical service personnel to modify LAN1 network.

#### **b) LAN2 Configuration**

LAN2 port is 10M/100M/1000M self-adaptive network port. The factory-default configuration is to get IP address in dynamic acquisition mode. Users can login JAKA APP and configure it with static IP with the path as follows: Setting - System Setting - Network Setting. The configuration interface is as follows:

### JAKA 节卡

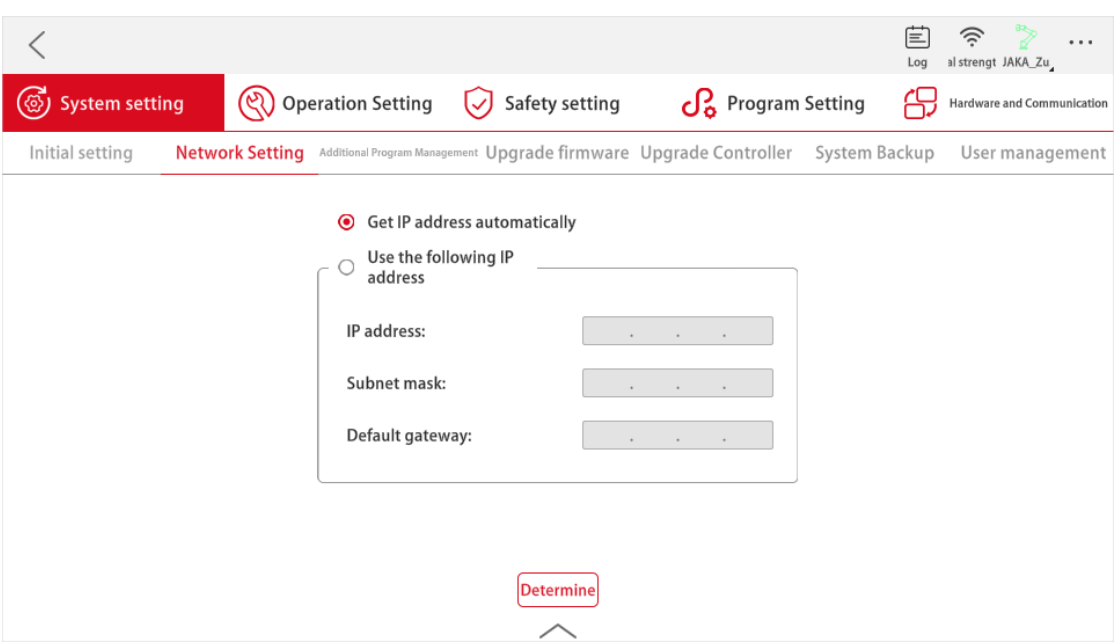

Figure 6-12 LAN2 Network Configurations

Note:

1. Please do not set IP address network segment of the LAN2 port in the same segment as the one of LAN1 ports. Otherwise, it may cause login failure.

2. If LAN2 port must be set in 10.5.5.x network segment, please contact JAKA technical service personnel to modify the LAN1 network port.

#### **c) Reset Settings**

When you forget the Wi-Fi name and password and cannot connect to the MiniCab, this MiniCab supports hardware reset function. The reset button is located on the side antenna. You need to press and hold the button for more than 10s to reset the Wi-Fi. At this moment, the Wi-Fi gateway address will be reset, please contact the technical service personnel of JAKA for specific settings and configuration.

### **Chapter 7 Maintenance and Repair**

<span id="page-37-0"></span>All safety instructions in this manual shall be strictly followed during maintenance and repairing operation. Repairing operation shall be implemented by authorized system integrators or JAKA staff.

The operation of replaced parts, which shall be returned to JAKA, should be in accordance with regulations in the service manual.

#### <span id="page-37-1"></span>**7.1 Safety Instructions**

After the maintenance and repairing operation, verification shall be made to ensure the level of security, which is required by the service regulation. Verification shall comply with valid national or local safety laws and regulations. At the same time, all safety functions shall be tested to see if they are working properly.

The purpose of maintenance and repair work is to ensure the normal operation of the system or to help restoring the system to normal operation in case of failure. Repairing work includes both troubleshooting and actual maintenance work.

The following safety procedures and warnings shall be followed during operation of the robot or controller:

Danger:

1. Do not change any information in the software security configuration. If the security parameters change, the entire robot system shall be considered as a new system, which means that all security audit processes, such as risk assessment, have to be updated.

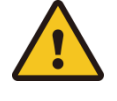

2. Replace the failed part with a new one of the same part number or an equivalent part approved by JAKA.

3. Reactivate all forbidden security measures as soon as abovementioned operation is done.

4. Record all maintenance operations and keep them in the technical documentation related to the whole robot system.

Danger:

1. Removing the main input cable from the bottom of the controller can ensure that power supply is cut off. Switch off other power sources, which the robot or controller are connected to. Take necessary precautionary measures to prevent others from reconnecting robot or controller to system power supply during maintenance period.

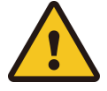

2. Check the ground connection before restarting the system.

3. Please follow the ESD regulations when disassembling robots or controller.

4. Avoid disassembling the power supply system in the controller. Because, after the controller is powered off, high voltage may still remain in power supply system for several hours.

5. Avoid water or dust to enter the robot or controller.

### <span id="page-38-0"></span>**7.2 Maintenance Items and Cycles**

In order to maintain high performance of the robot for a long time, maintenance inspection shall be carried out regularly. Maintenance schedule must be planned by overhaul persons. And the maintenance schedule should be implemented effectively. As for maintenance items, please refer to the following table.

In addition, overhauling shall be done after 20,000 hours of operation or every four years (the shorter period time prevails). If the maintenance and adjustment method is not clear, please contact JAKA Service Department.

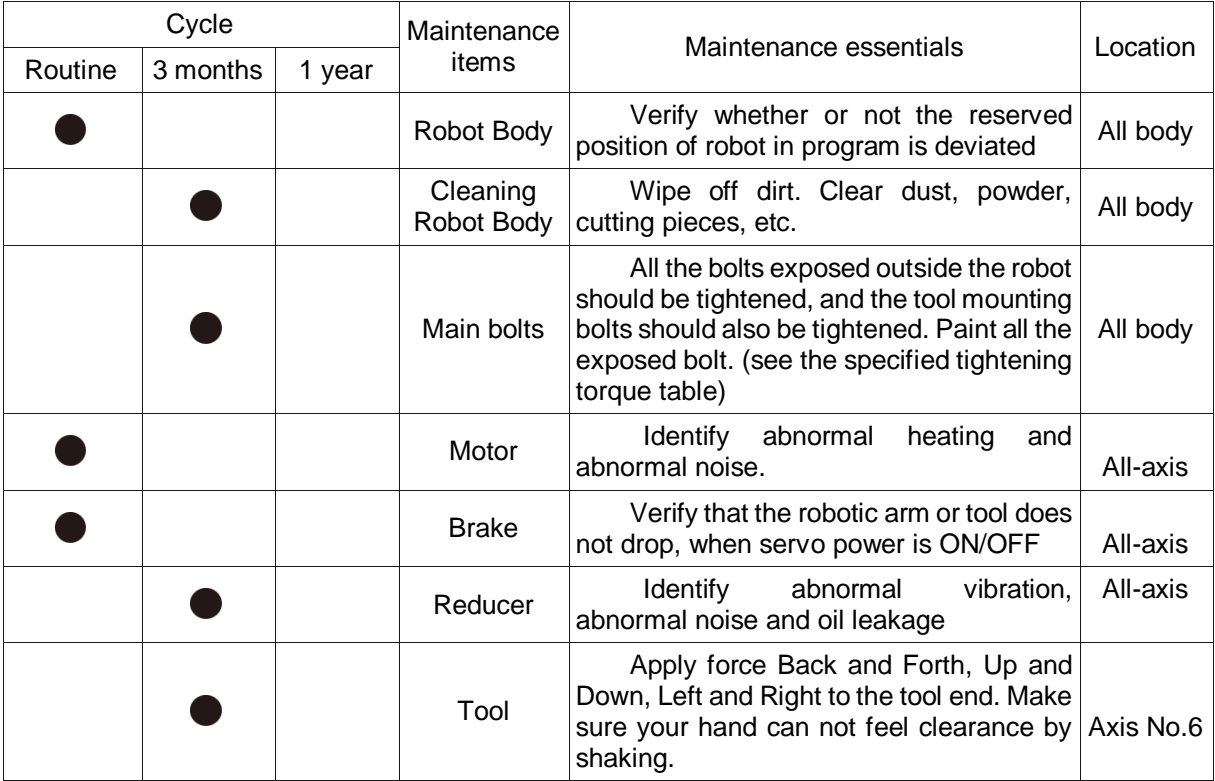

Table of specified fastening torque for bolts

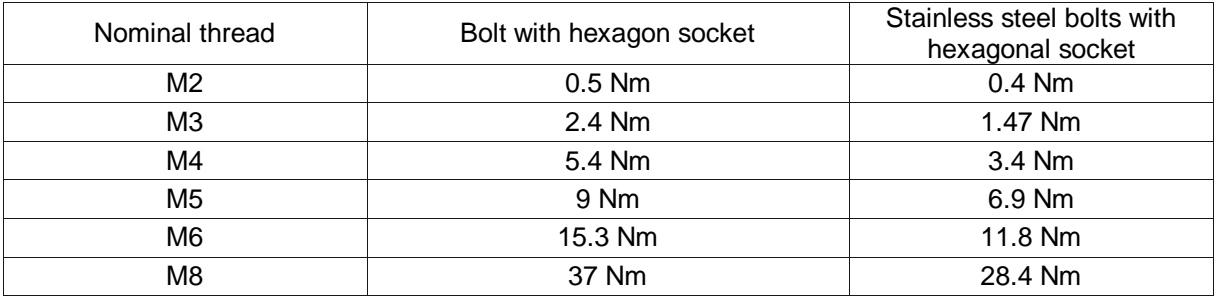

The fastening torque will be different according to the types of base material or bolt. If it is not shown in the text or figure, please follow the tightening torque in this table.

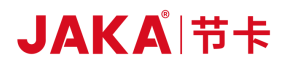

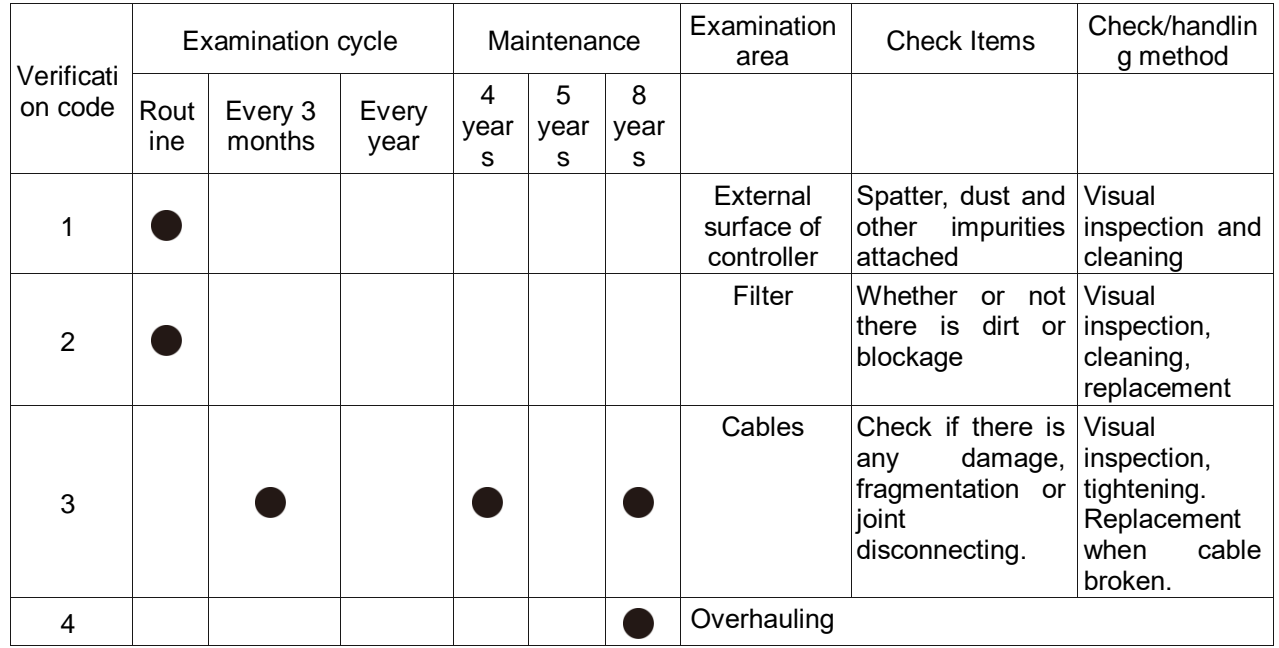

(Note) Please use a soft cloth to wipe off the dust when cleaning. DO NOT use devices such as air blowers to blow away dust. Because wind pressure will cause dust to enter the fan, and the blades will rotate at a speed exceeding the specified speed, which may cause the fan to malfunction or affect its lifetime. Please use the vacuum cleaner only on the blade part, do not vacuum the rotating part and the main body. This may cause the fan to malfunction or affect its lifetime.

### <span id="page-39-0"></span>**7.3 Replacement and storage of parts**

When changing the parts of robot control device, please comply with the following precautions for safe operation.

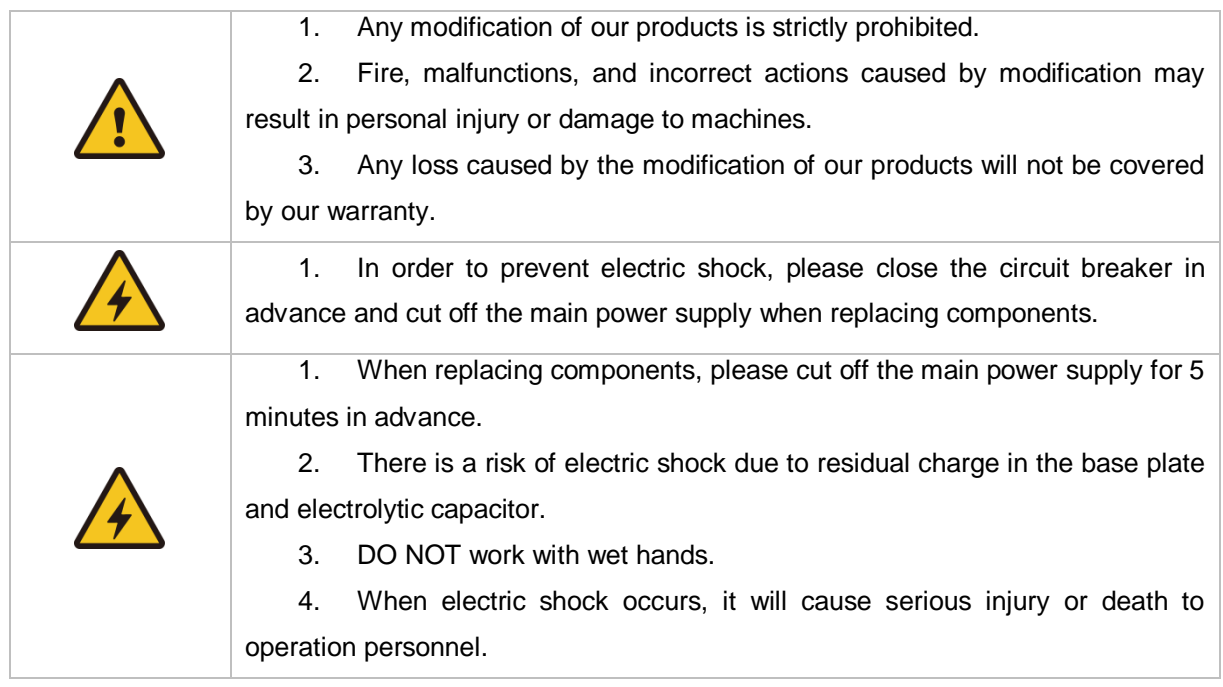

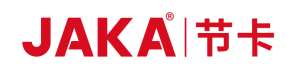

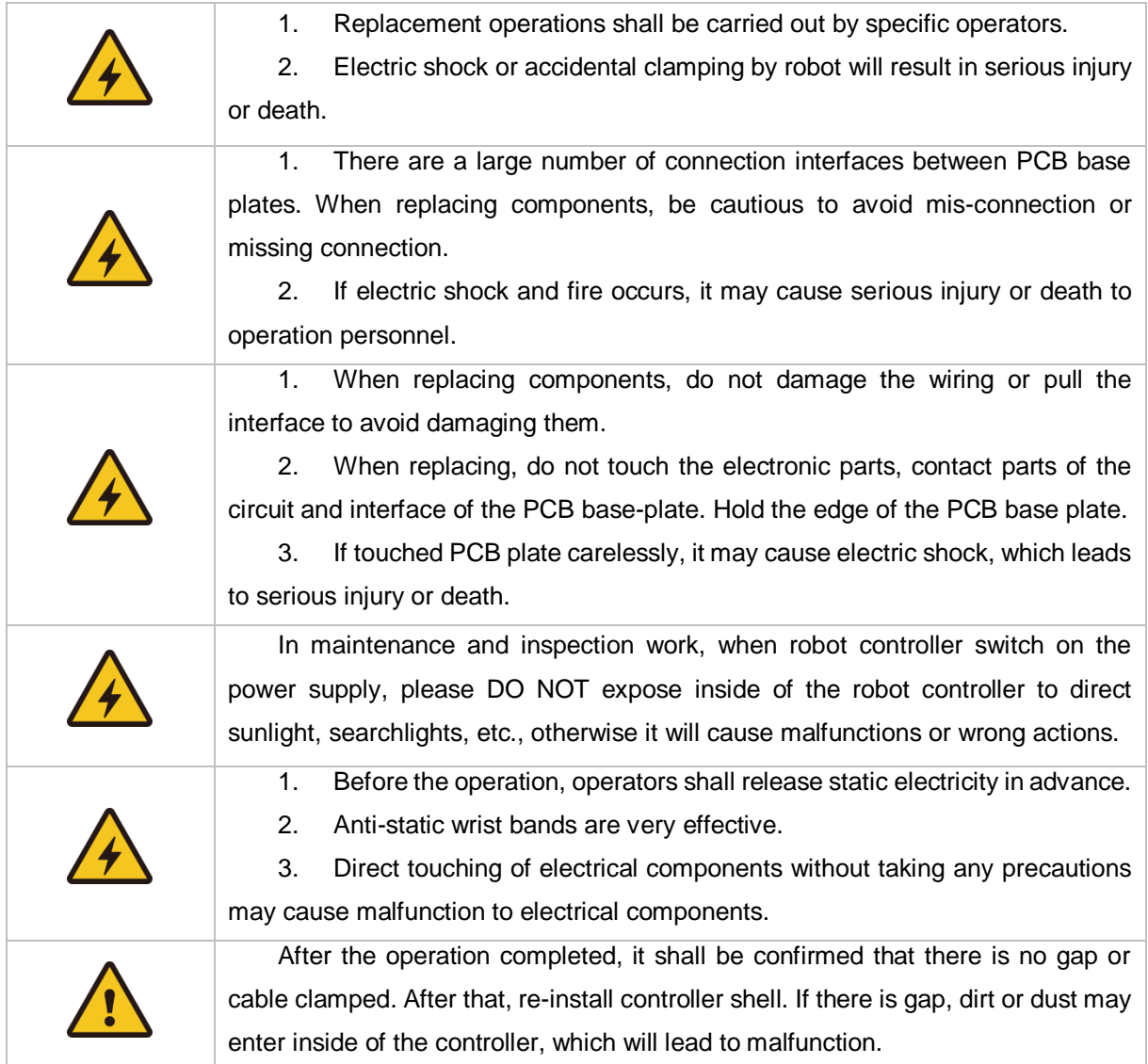

#### <span id="page-40-0"></span>**7.3.1 Cleaning and replacement of parts and components**

Filter cleaning and replacement:

- a. Cut off power supply of the controller.
- b. Remove screw nut of the filter cover.

c. Clean the dust sticking to the filter by blowing out it. Dust should be blown out from inside of the controller to outsider during cleaning. When there is dirt, use warm water or neutral detergent to clean it. Replace it, if it cannot be cleaned.

d. Installation should be carried out in the reverse order of removal.

e. When cleaning with warm water or neutral detergent, it should be fully dried before installation.

#### <span id="page-40-1"></span>**7.3.2 Storage of parts and components**

According to the life and use frequency of the components, the recommended spare parts are divided into A and B categories for management.

### JAKA 节卡

Maintenance parts-A: Main maintenance parts prepared for daily maintenance and inspection

 $\triangleright$  A-1: Important backup parts

 $\triangleright$  A-2: Regular replacement parts/recommended spare parts

Maintenance parts-B: Maintenance parts prepared when purchasing several machines

 $\triangleright$  B-1: Parts purchased from JAKA

In order to maintain normal operation, the above-mentioned A-1 and A-2 are the minimum essential parts required, and it is recommended to prepare a whole set of them. In addition, PCB board should use highly reliable components. Please pay attention to the following points during storage.

Storage temperature -10℃~+50℃

In order to maintain its reliability during long-term storage, it is recommended to maintain the temperature within 25℃ $\pm$ 10℃. Please avoid sudden temperature changes (Above 10℃/h).

▶ Storage humidity 20%RH ~85%RH

In order to maintain its reliability during long-term storage, it is recommended to maintain the humidity within 45%~65%. Avoid condensation or mildewed during storage。

 $\triangleright$  Anti-static

It is easy to generate static electricity when stored in extremely dry conditions, and the impact of static discharge may damage the semiconductor. Please store them in an anti-static bag.

 $\triangleright$  Other environmental conditions

Please store them in an environment where no toxic gas, dirt, and less dust. Do not place heavy objects on it during storage.

#### <span id="page-41-0"></span>**7.4 Commitment of After-sales Service**

I. Our company will provide users with the following equipment warranty and maintenance services:

Equipment provided by our company: The equipment shall have warranty period of 1 year from the date of acceptance upon arrival of the equipment. In the warranty period, our company is liable for maintenance of the equipment failure. After receiving the user's equipment failure report, if the fault is caused by our equipment, our company will be liable for providing warranty services and prompt troubleshooting. If the fault is caused by one of the following circumstances, it will not be included in the free warranty service. The user shall pay the expenses of the equipment cost. But our company will assist in troubleshooting as soon as possible to restore the equipment to normal condition:

1. The user does not follow the operation procedures;

2. Equipment damage caused by users;

3. Failure caused by other force majeure factors (such as lightning strike, earthquake, flood, etc.)

Within one-year warranty period, our company provides free maintenance services for users. When the warranty expires, our company will continue procedures of after-sales service as follows:

1. The content and format of service application and support service implementation report shall be determined by consultation with user's company. And the user's company and our company shall designate relevant responsible person respectively.

2. If require support service, the user's company should fill in a service application, fax it to our company.

### **JAKA** | 节卡

In case of emergency, user's company can directly call for service by service hot line.

II. Scope and content of support services

Our company promise to providing maximum technical services throughout and in all aspects of the project, including: Hardware maintenance support service and software training support service.

1. Hardware maintenance support service: Our company promises that we will be liable for the maintenance of any equipment within the warranty period of the equipment. During that time, the user will not pay any fees (except for mechanical damage and fault caused by the user's incorrect operation). After the equipment warranty expires, our company will sign the relevant agreement with user's company to determine the payment method, maintenance responsibility, maintenance method, and guarantee to perform the maintenance liabilities.

2. Software training support services: Our company promises to provide users with one time free training (specific number of times can be changed according to the contract) within the warranty period of the equipment. After the expiry of the equipment warranty, our company will sign the relevant agreement with the user to determine the payment method, and guarantee to perform the follow-up service liabilities.

III. After-sales service telephone number and contact information

- E-mail: Support.china@JAKA.com
- Telephone: 021-80392665

Information requested

- ▶ Robot Serial No.
- $\triangleright$  Software Version Number
- $\triangleright$  Detailed fault description
- $\triangleright$  Attached log file

### **Chapter 8 Quality Assurance**

#### <span id="page-43-1"></span><span id="page-43-0"></span>**8.1 Product Quality Assurance**

Without prejudice to any claim agreement that user (customer) may have with the distributor or retailer, manufacturer shall provide the customer "Product Quality Assurance" on the terms as below:

If new equipment and its components have defects due to poor manufacturing and/or materials within 12 months after their commissioning (up to 15 months if transportation time is included), JAKA shall provide necessary spare parts. And the user (customer) shall be responsible for assign personnel to replacement work. The replacement should use spare parts with latest technology level. If the equipment defects are caused by improper handling and/or failure to follow the relevant information described in the User Manual, this "Product Quality Assurance" shall be null and void. This "Product Quality Assurance" does not apply to or extend to maintenance (such as installation, configuration, software download) performed by an authorized distributor or user (customer). The user (customer) must provide the purchase receipt and purchase date as valid evidence to enjoy the "Product Quality Assurance". A claim under this "Product Quality Assurance" shall be valid within the warranty time and within the next two (2) months after the "Product Quality Assurance" has expired. The device or component that is replaced or returned to JAKA belongs to JAKA company. Any other claims arising from equipment or in connection with the equipment are not covered by this "Product Quality Assurance". In this "Product Quality Assurance", any item is not trying to restrict or exclude the legal rights of user (customer). Also, in this "Product Quality Assurance", any item is not trying to restrict or exclude manufacturer's liability for death or injury caused by their negligence. The duration of this "Product Quality Assurance" shall not be extended by the services provided under the terms of this "Product Quality Assurance". Under the principle of not avoiding this "Product Quality Assurance", JAKA reserves the right to charge the user (customer) for replacement or maintenance. The foregoing provisions do not imply a change in burden of proof, and do no profit loss to the user (customer). In the event of defective equipment, JAKA shall not be liable for any damage or loss resulting therefrom, including but not limited to production loss or damage to other production equipment.

#### <span id="page-43-2"></span>**8.2 Disclaimer**

JAKA is committed to improving the reliability and performance of our products and therefore reserve the right to upgrade our products without prior notice. JAKA strives to ensure the accuracy and reliability of the contents of this manual, but is not responsible for any error or missing information therein.

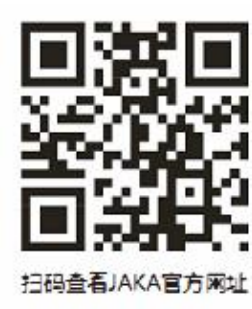

Shanghai JAKA Robotics Ltd.

Address: Building 33-35, No.610 Jianchuan Rd, Minhang District, Shanghai Telephone: 400-006-2665 Website: [www.jaka.com](http://www.jaka.com/)